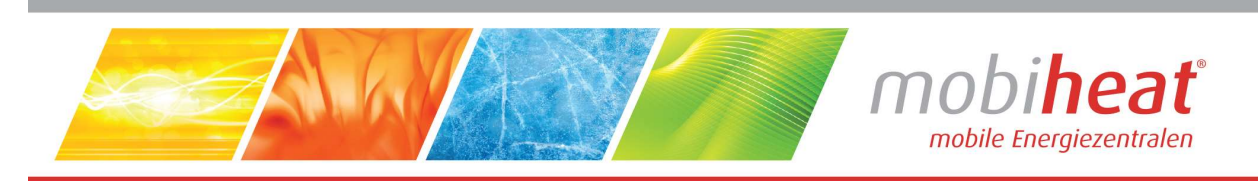

# Heizcontainer

# Betriebsanleitung

in deutscher Sprache

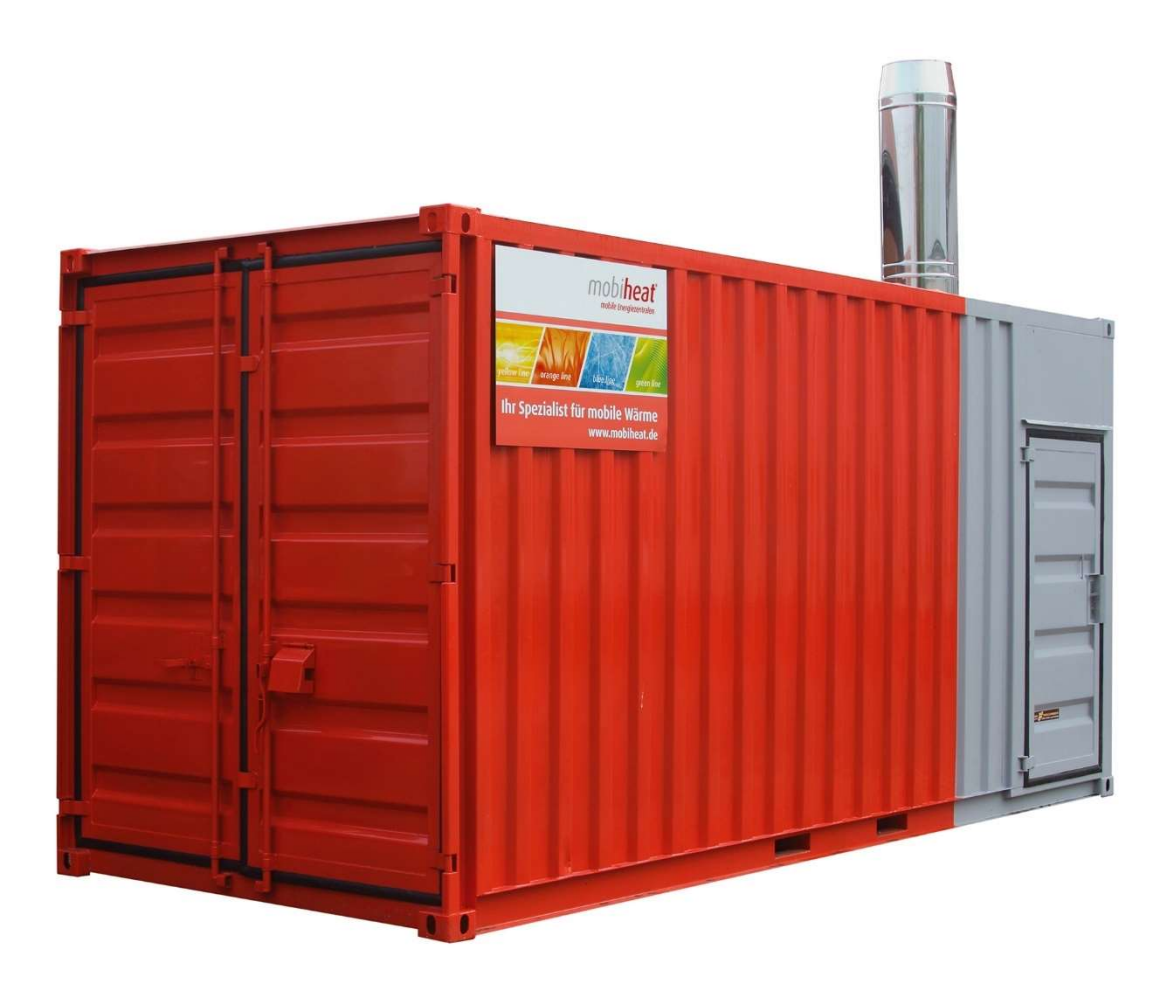

# MH600QC V19

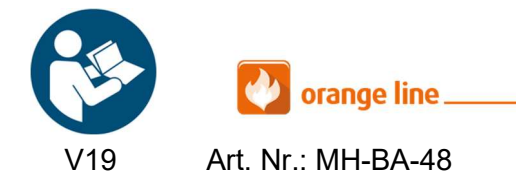

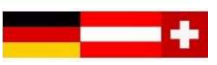

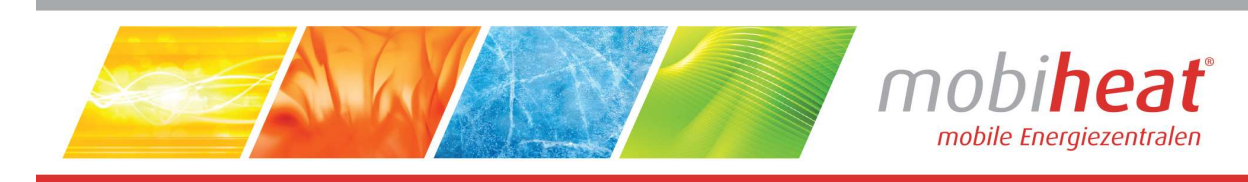

## Inhalt

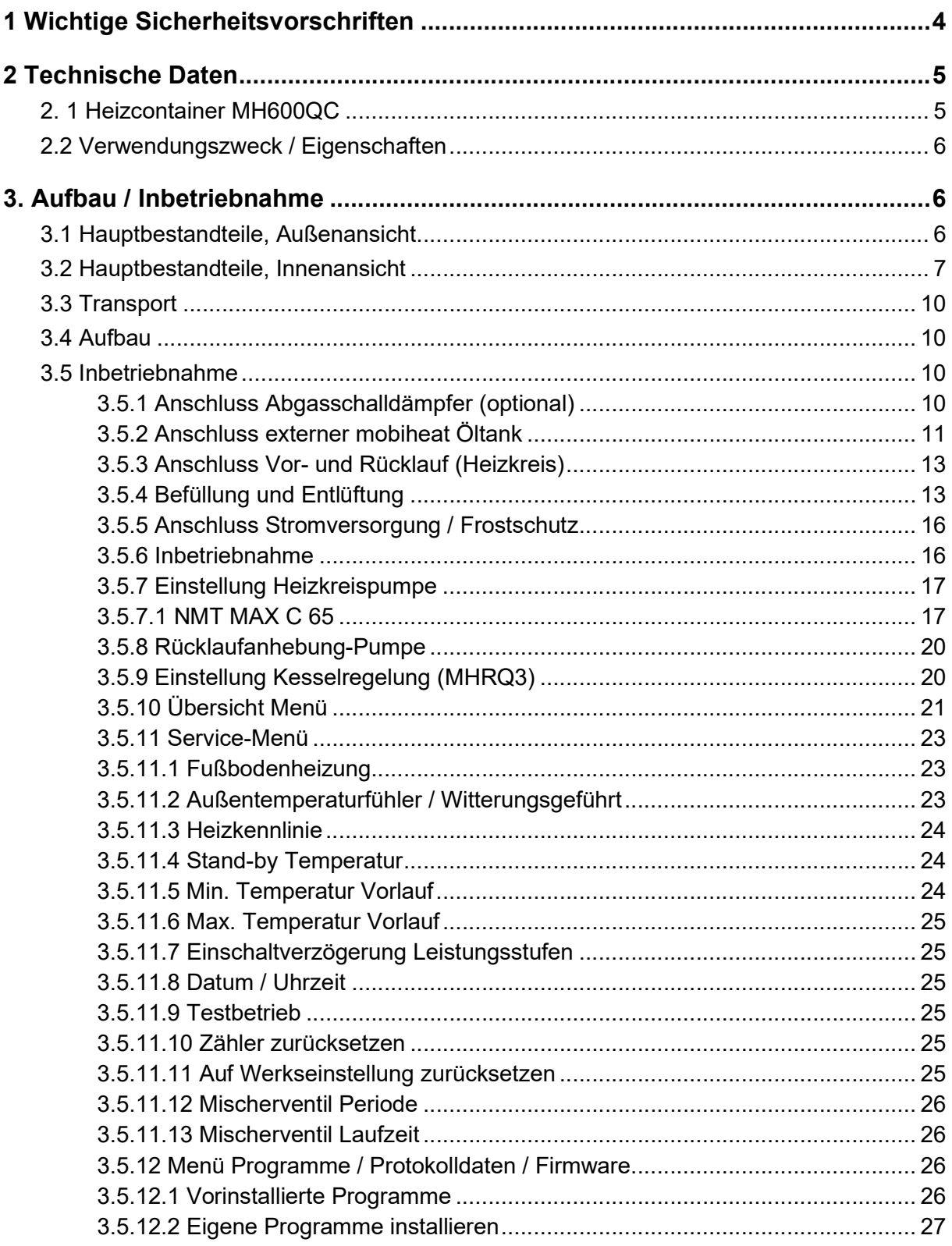

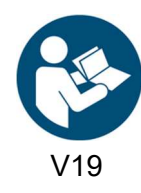

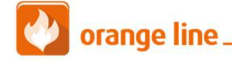

Art. Nr.: MH-BA-48

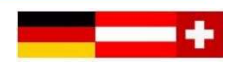

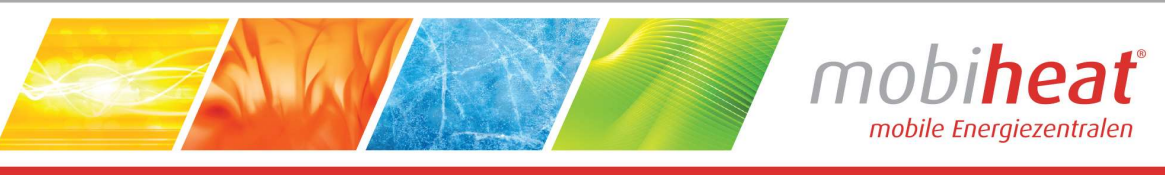

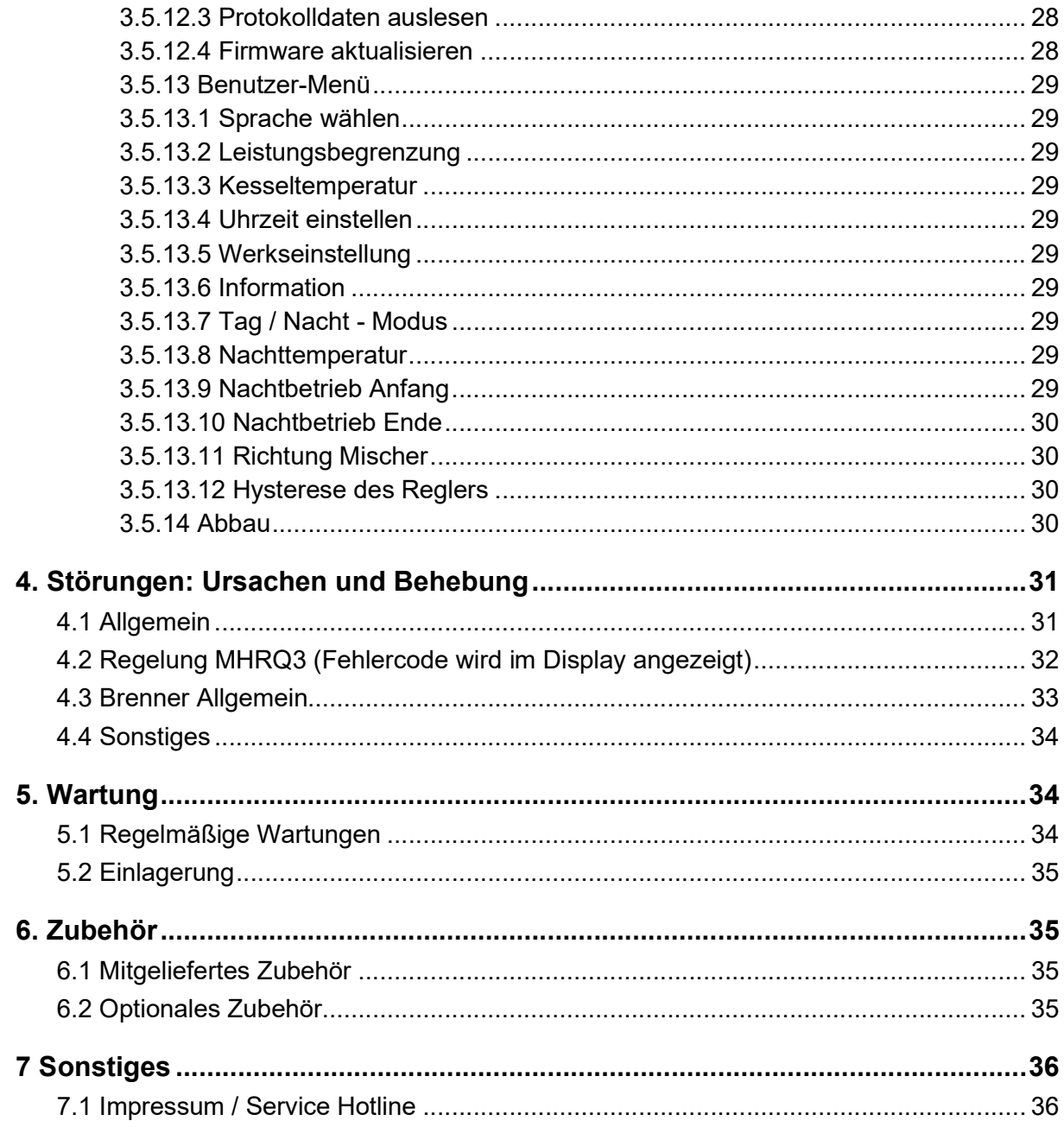

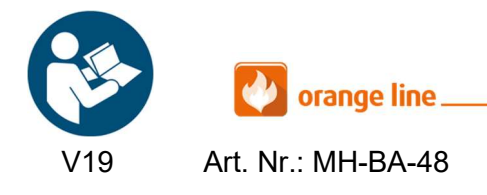

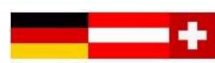

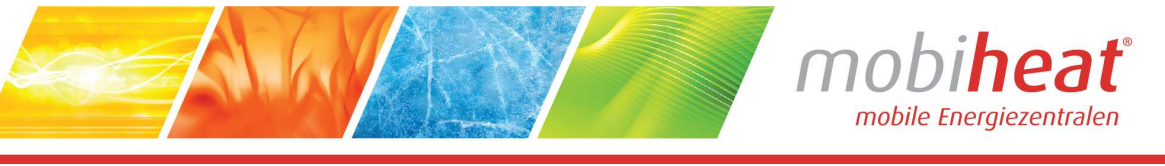

# Verwendete Symbole und Begriffe

Alle Sicherheits- und Warnhinweise dieser Anleitung wurden deutlich hervorgehoben. Bei Warnhinweisen wurden folgende Symbole und Signalwörter verwendet.

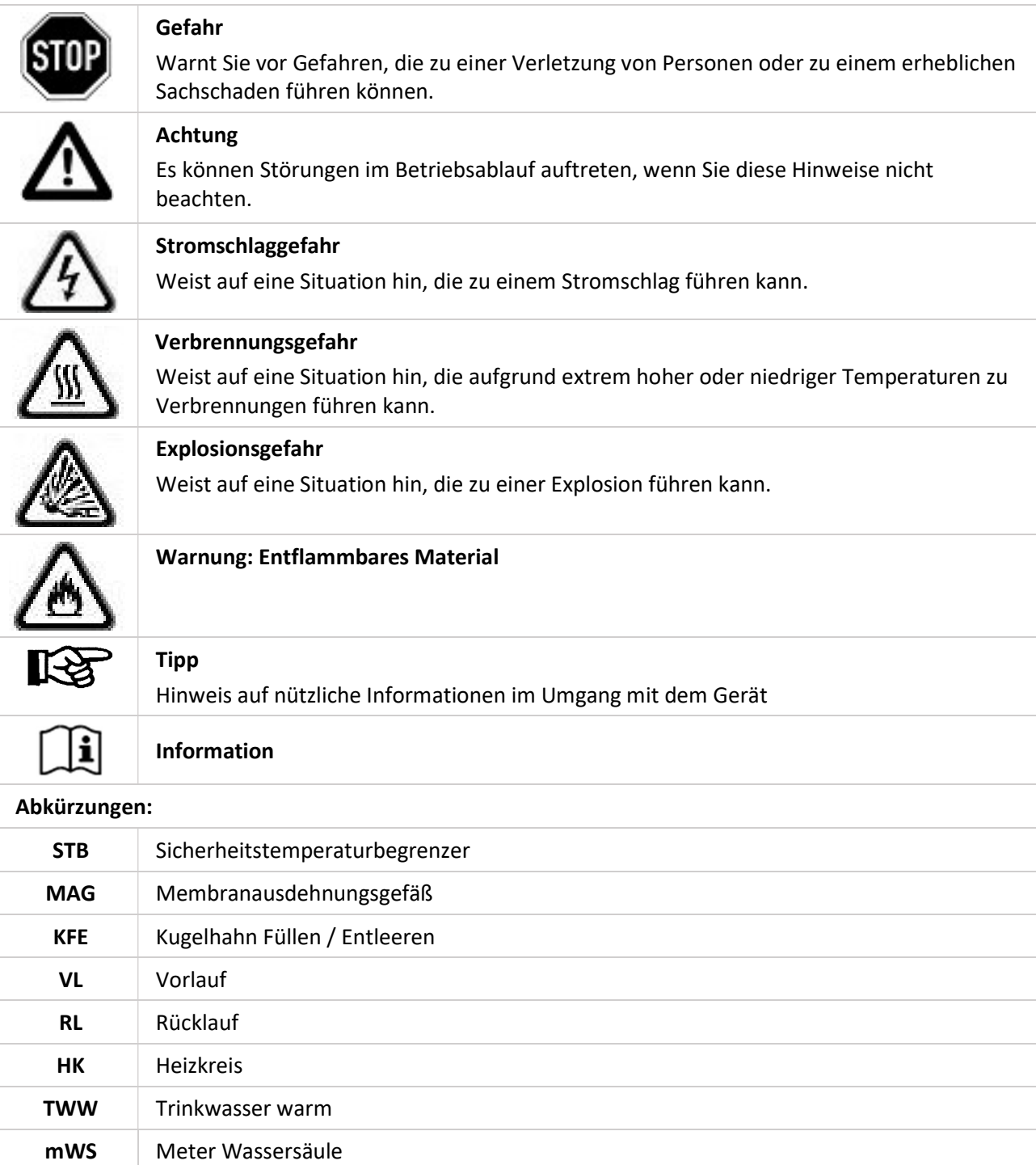

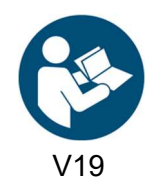

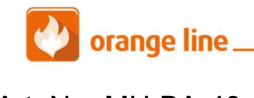

version of the Art. Nr.: MH-BA-48 seite 3

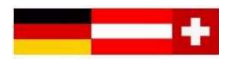

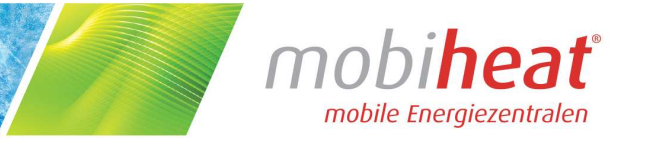

# 1 Wichtige Sicherheitsvorschriften

#### WICHTIGE SICHERHEITSVORSCHRIFTEN HEIZKESSEL

LESEN SIE DIESE ANLEITUNG SORGFÄLTIG BEVOR SIE DEN HEIZKESSEL AN DEN HEIZKREISLAUF ANSCHLIESSEN. Installation und Anschluss darf nur von Fachpersonal durchgeführt werden.

#### Gefahr durch Fehlanwendung!

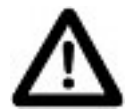

Benutzen Sie das Gerät nur zu dem in dieser Anleitung beschriebenen Zweck. Andernfalls gefährden Sie sich selbst oder Sie beschädigen das Gerät.

#### Gefahr durch unzulässige Änderungen!

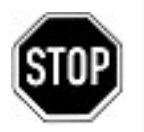

Verändern Sie niemals das Gerät oder Teile davon, ohne eine Unbedenklichkeitsbescheinigung des Herstellers einzuholen. Andernfalls gefährden Sie sich selbst, und Andere. Schwere Verletzungen und / oder erheblicher Sachschaden können die Folge sein.

#### Gefahr für unzulässiges Bedienpersonal!

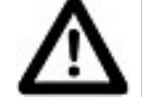

Arbeiten Sie nur dann mit dem Gerät, wenn Sie entsprechend eingewiesen wurden und den Inhalt dieser Betriebsanleitung verstanden haben.

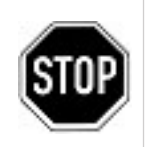

Niemals die Einstellungen der Sicherheitseinrichtungen überbrücken.

Das Gerät darf nicht in explosionsgefährdeten Bereichen eingesetzt werden

Vor jedem Wartungseingriff an der Einheit, muss die elektrische Stromversorgung getrennt werden.

#### Gefahr durch Feuer und Rauchen!

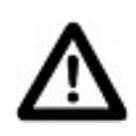

Rauchen oder entfachen Sie niemals ein Feuer an oder in der Anlage während Sie an oder in der Heizungsanlage arbeiten.

Andernfalls gefährden Sie sich selbst und andere. Schwere Verletzungen und/oder erheblicher Sachschaden können die Folge sein.

#### Verbrennungsgefahr!

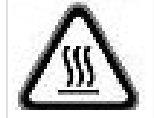

Berühren Sie während und unmittelbar nach dem Betrieb weder das Gerät noch interne Bauteile.

#### Stromschlaggefahr!

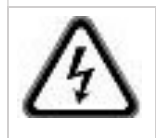

 Arbeiten an elektrischen Bauteilen müssen von Fachpersonal unter Beachtung der vor Ort geltenden Richtlinien durchgeführt werden.

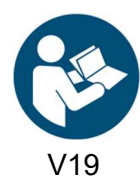

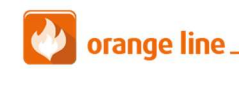

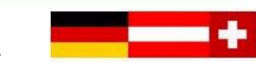

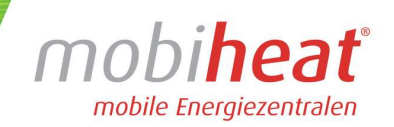

# 2 Technische Daten

Entnehmen Sie die jeweiligen technischen Daten und Anschlusswerte für Ihr Modell den nachfolgenden Tabellen.

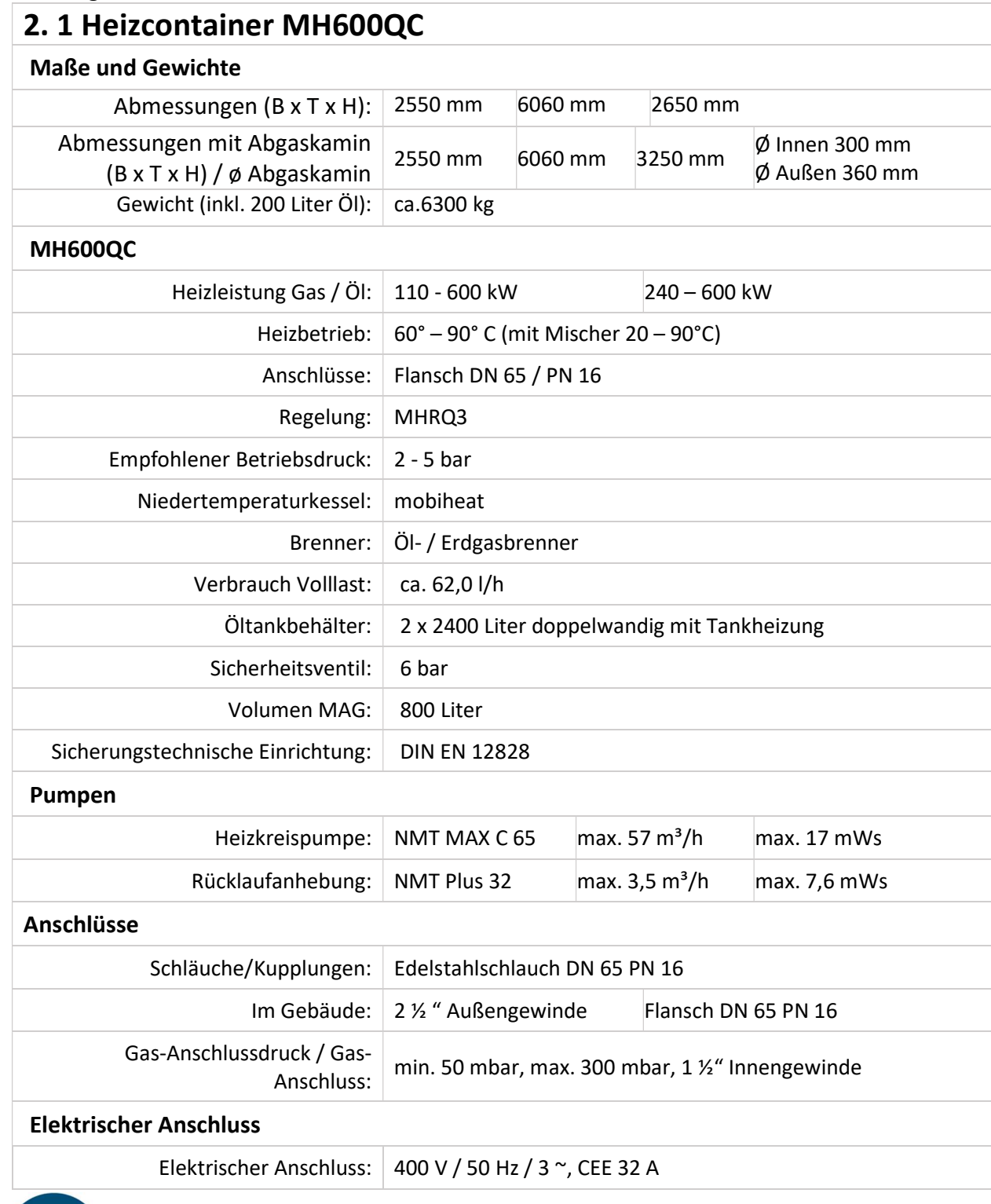

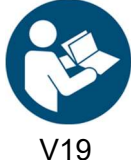

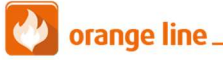

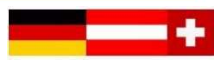

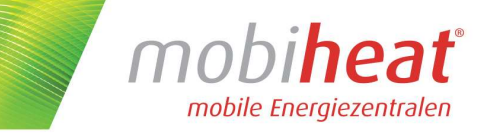

## 2.2 Verwendungszweck / Eigenschaften

Der Heizcontainer MH2500C ist eine voll funktionsfähige mobile Heizzentrale im Stahl-Technik-Container. Als kompakte und leistungsstarke Einheit können die mobilen Wärmeerzeuger ortsunabhängig und zeitnah eingesetzt werden.

# 3. Aufbau / Inbetriebnahme

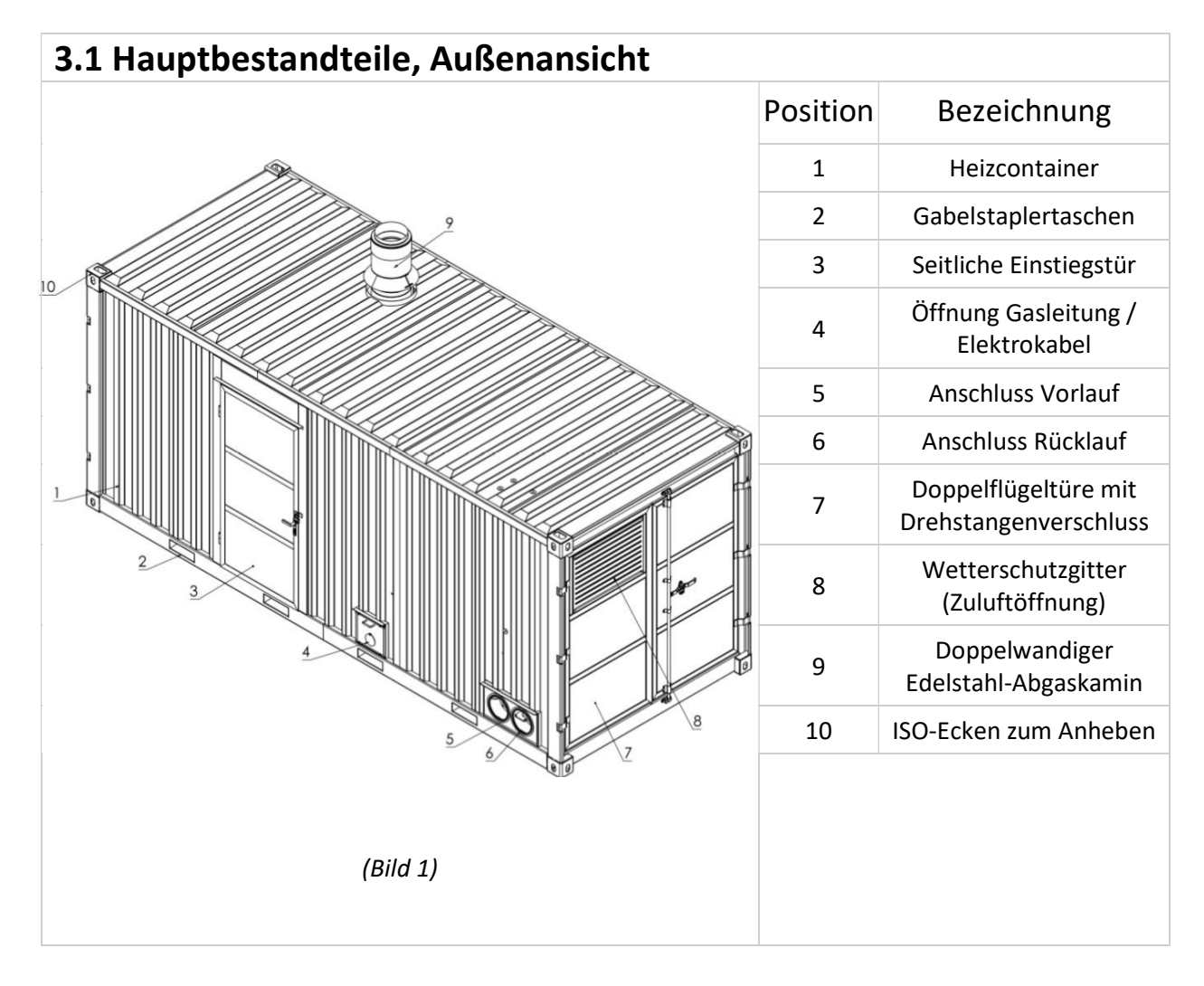

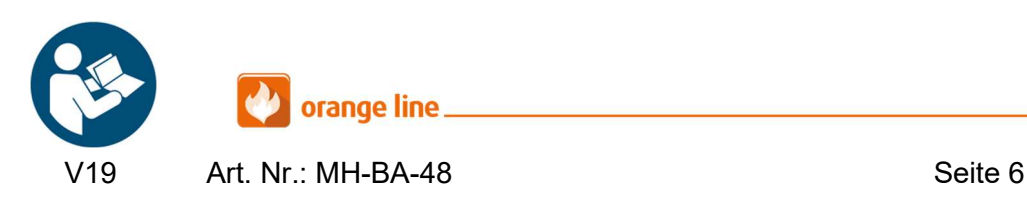

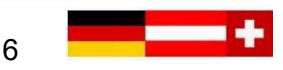

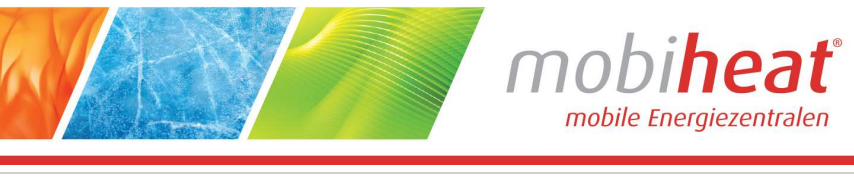

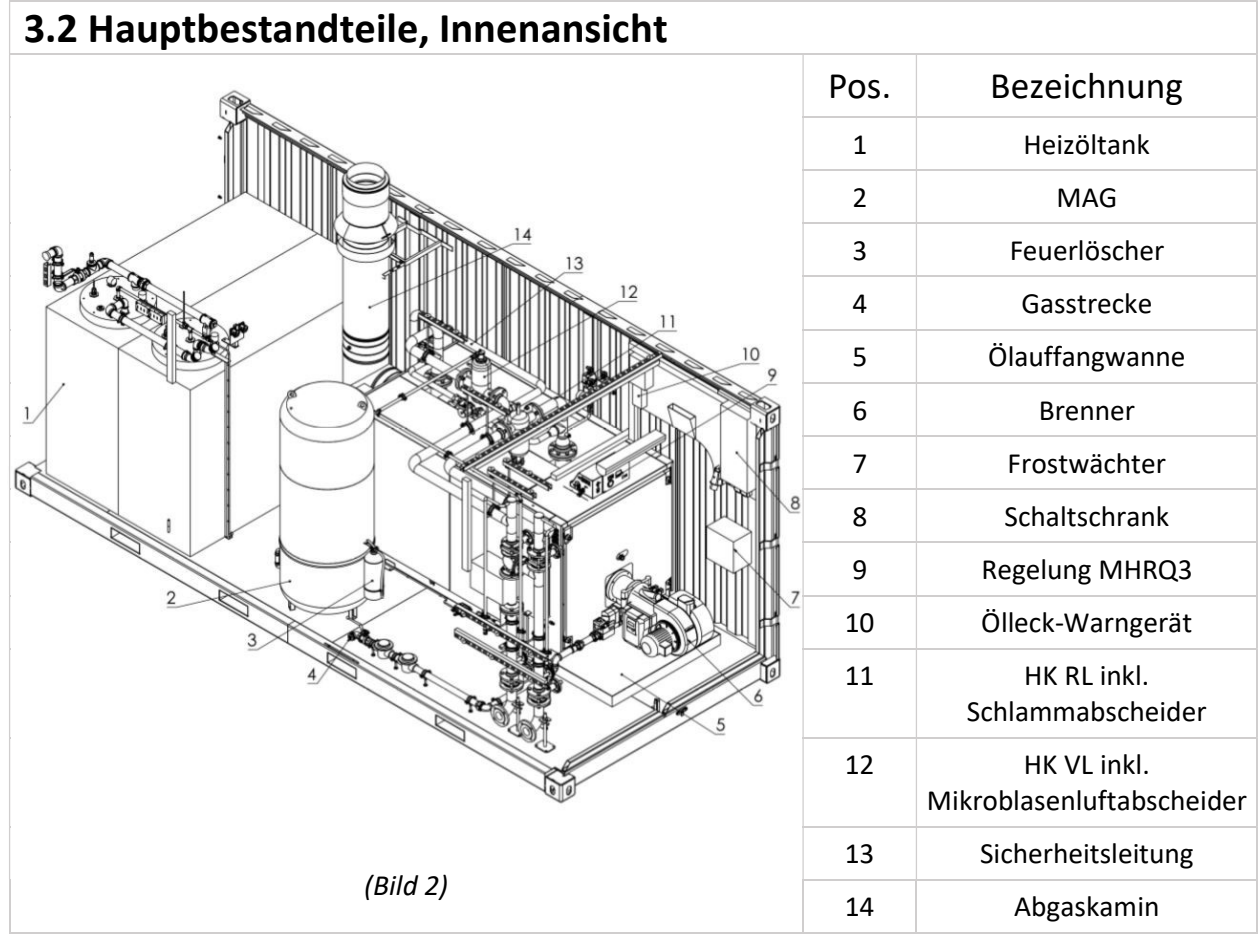

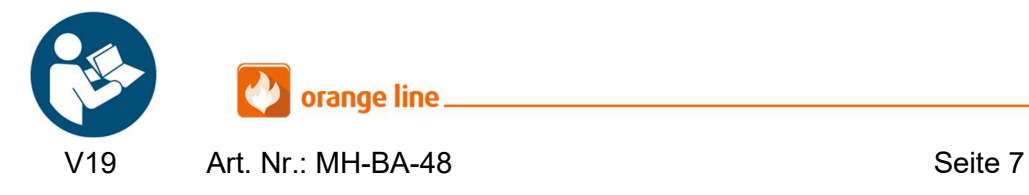

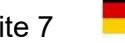

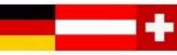

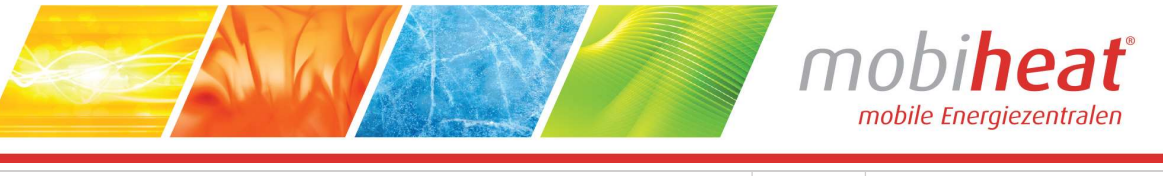

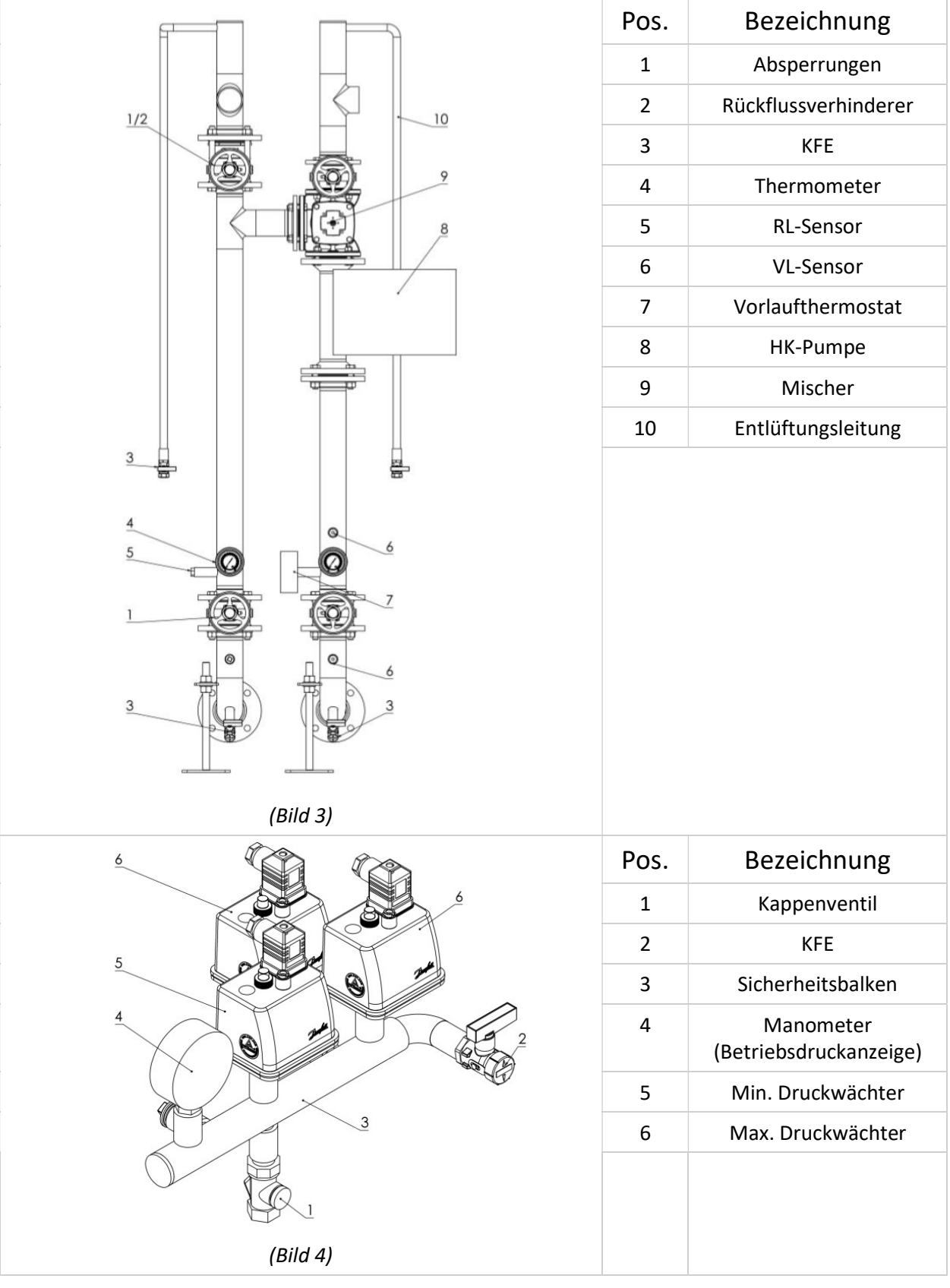

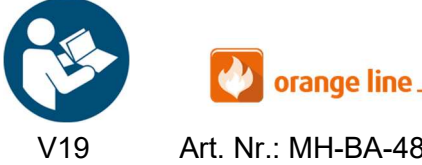

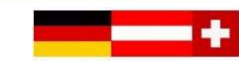

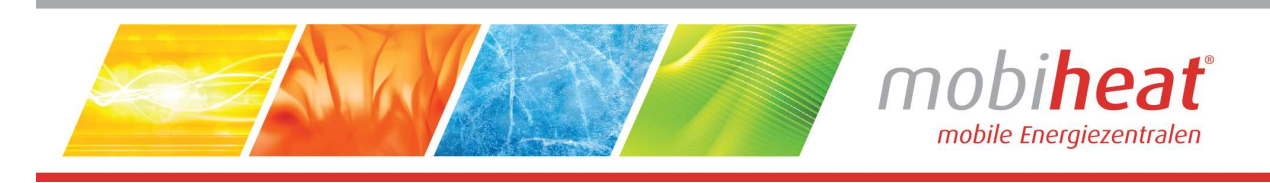

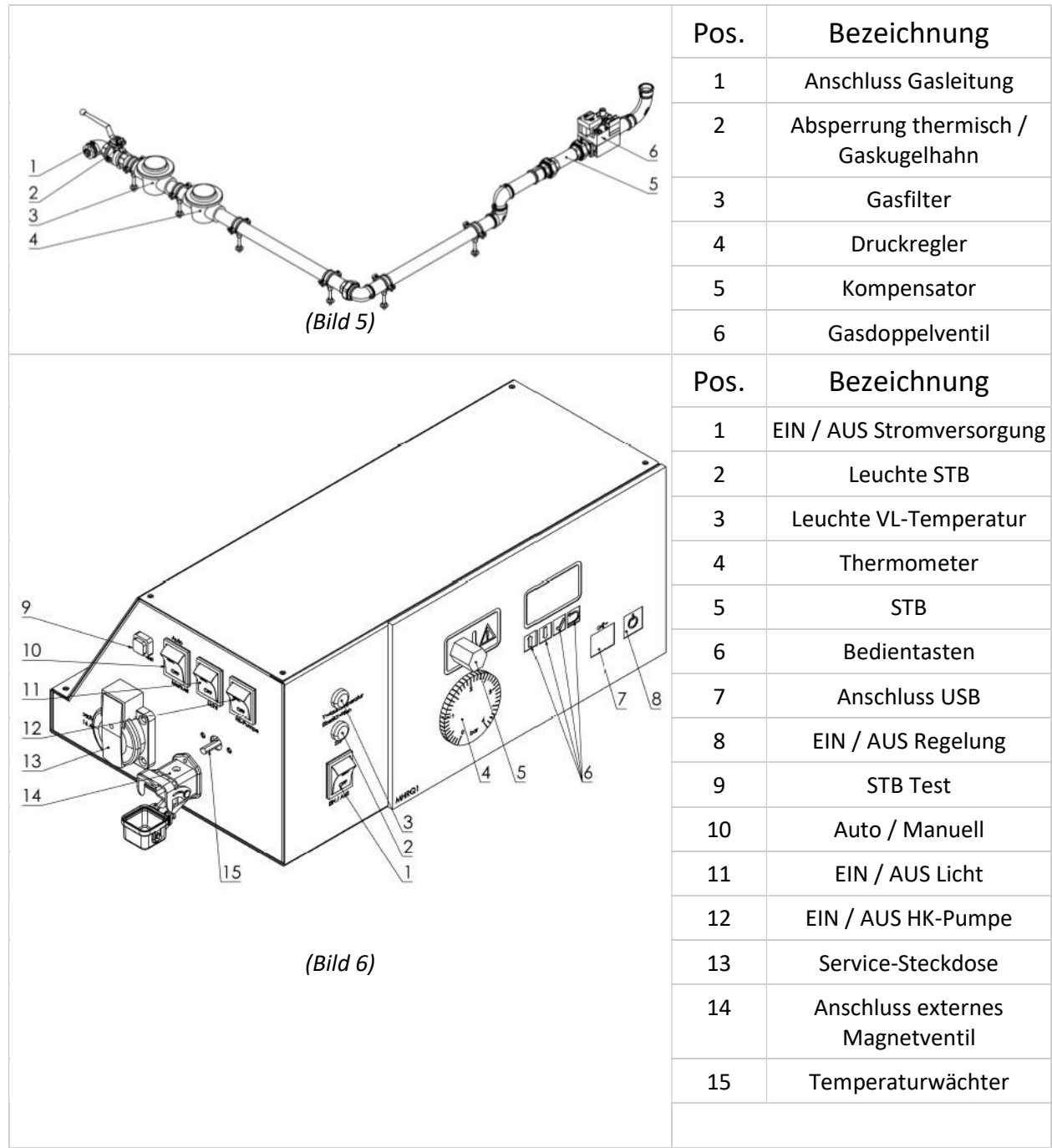

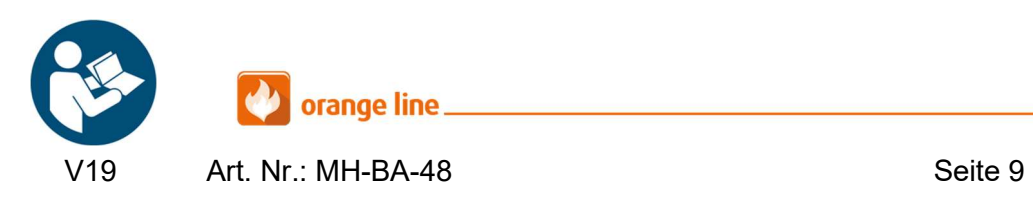

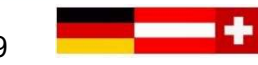

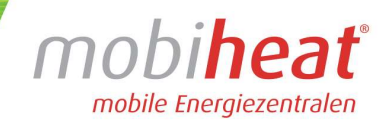

### 3.3 Transport

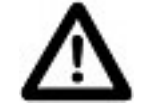

 Lassen Sie den Container nur durch ein dafür ausgelegtes Transportunternehmen transportieren.

#### 3.4 Aufbau

- Stellen Sie den Container waagerecht auf einen festen und ebenen Untergrund.
- Achten Sie darauf, dass durch die austretenden Abgase aus dem Schornstein keine Gefahren oder sonstige Beeinträchtigungen entstehen.
- Beachten Sie örtliche Vorschriften.
- Wählen Sie den Aufstellort so, dass aus dem Sicherheitsventil ausströmendes Wasser abfließen kann.
- Sorgen Sie für ungehinderten Zutritt zum Heizcontainer.

### 3.5 Inbetriebnahme

Die Installation und Inbetriebnahme darf nur durch Fachpersonal vorgenommen werden

## 3.5.1 Anschluss Abgasschalldämpfer (optional)

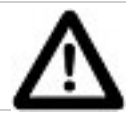

- Sollte ein zusätzlicher Abgasschalldämpfer benötigt werden, muss das Mündungsstück demontiert und der Abgasschalldämpfer aufgesetzt werden.
- Die Möglichkeit einer Abgasmessung besteht über die seitliche Einstiegstüre. (Kapitel 3.1, Bild 1, Pos. 3).

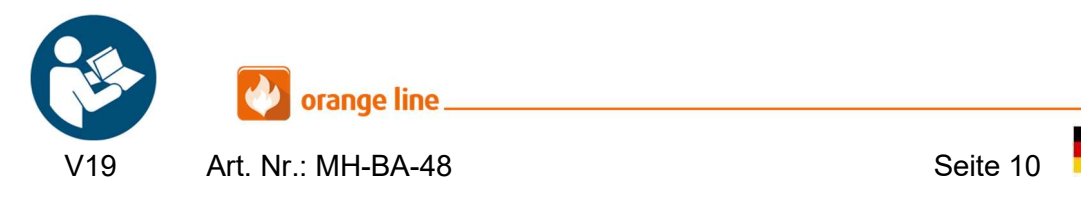

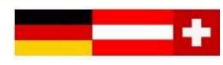

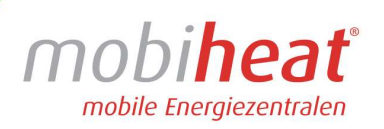

## 3.5.2 Anschluss externer mobiheat Öltank

Der Heizcontainer wird über eine externe Brennstoffversorgung betrieben.

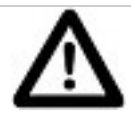

- Verbinden Sie den externen mobiheat Öltank, durch passende Leitung, mit dem Anschluss im Heizcontainer (Kapitel 3.5.2, Bild 7, Pos. 1/2).
- Stellen Sie sicher, dass der Hebel des Tank-Ventils geöffnet. Das Tank-Ventil befindet sich auf dem externen mobiheat Öltank. (Kapitel 3.5.2, Bild 8, Pos. 2)
- Öffnen Sie nun am Ölfilter das Ventil und den Kugelhahn in der Ölleitung. (Kapitel 3.5.2, Bild 7, Pos. 2)
- Alle mobiheat Öltanks verfügen über ein elektrisches Antiheberventil. Verbinden Sie das Antiheber mit dem passenden Anschluss im Heizcontainer. (Kapitel 3.2, Bild 6, Pos. 14)
- Alle mobiheat Öltanks verfügen über eine Tankheizung. Verbinden Sie das Anschlusskabel der Tankheizung mit dem passenden Anschluss (bauseits).
	- Öltank bis 5000 Liter (Steckdose 230V)
	- Öltank ab 10000 Liter (Steckdose 400V/16A)

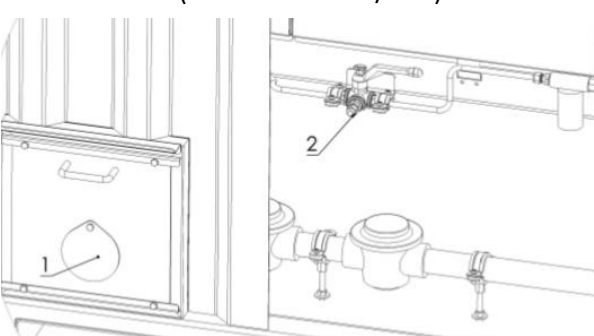

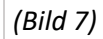

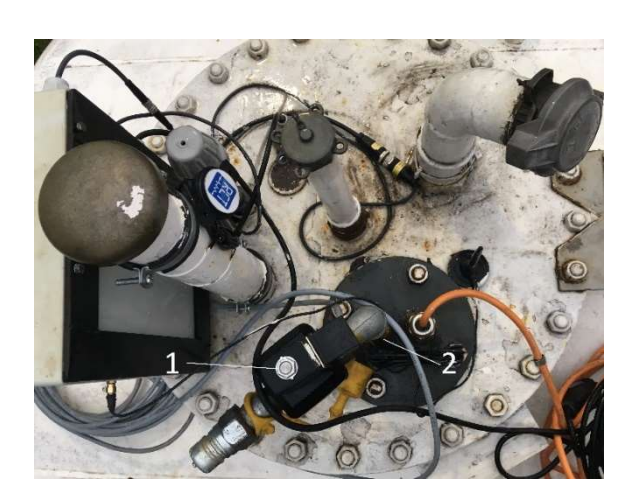

(Bild 8)

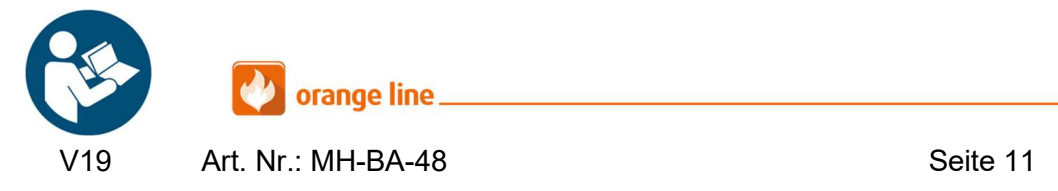

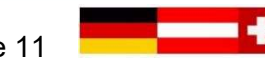

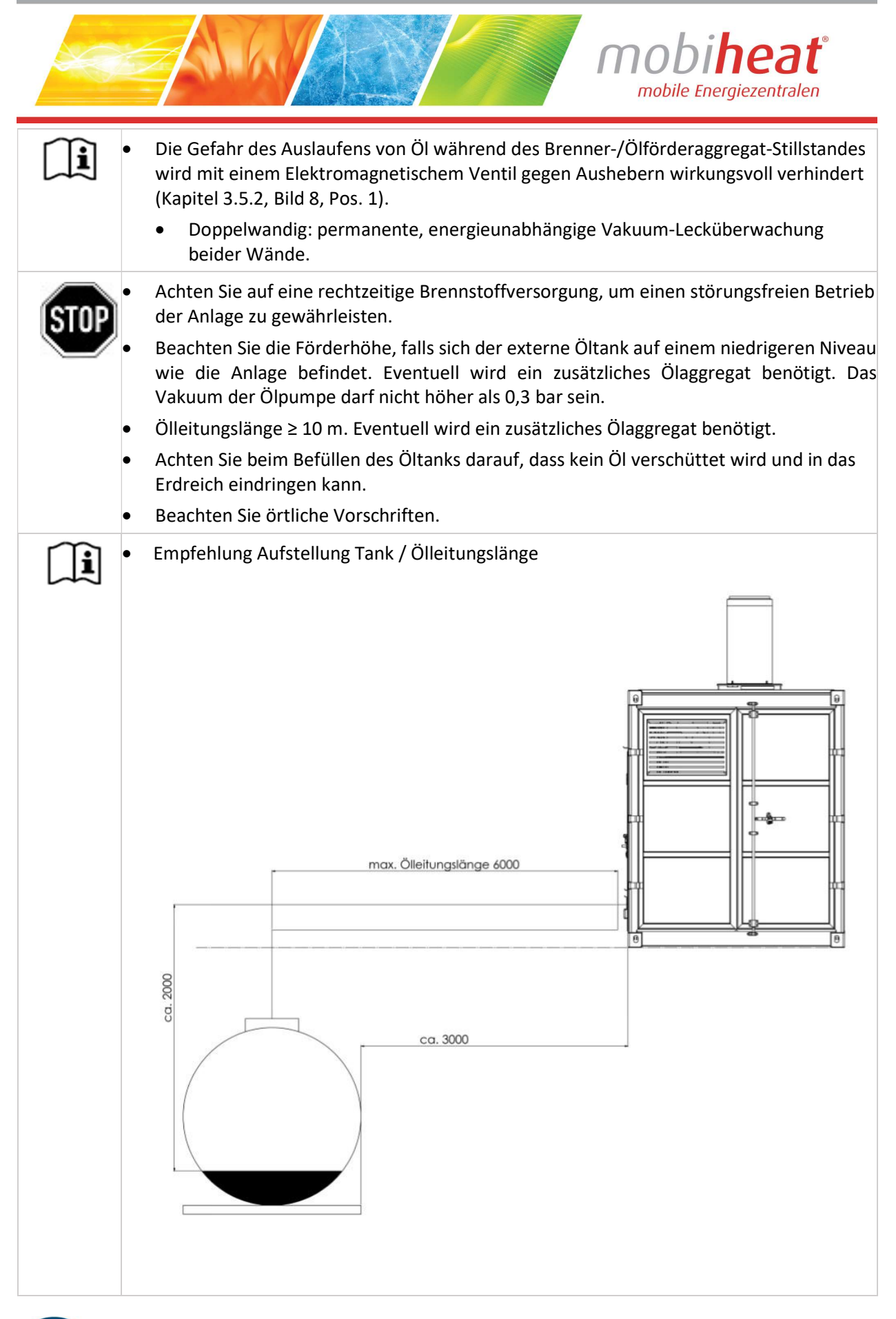

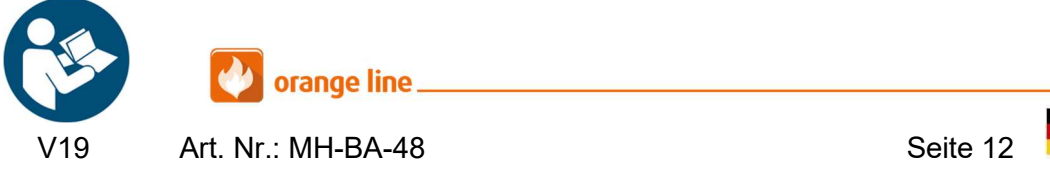

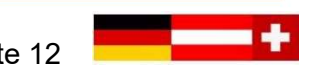

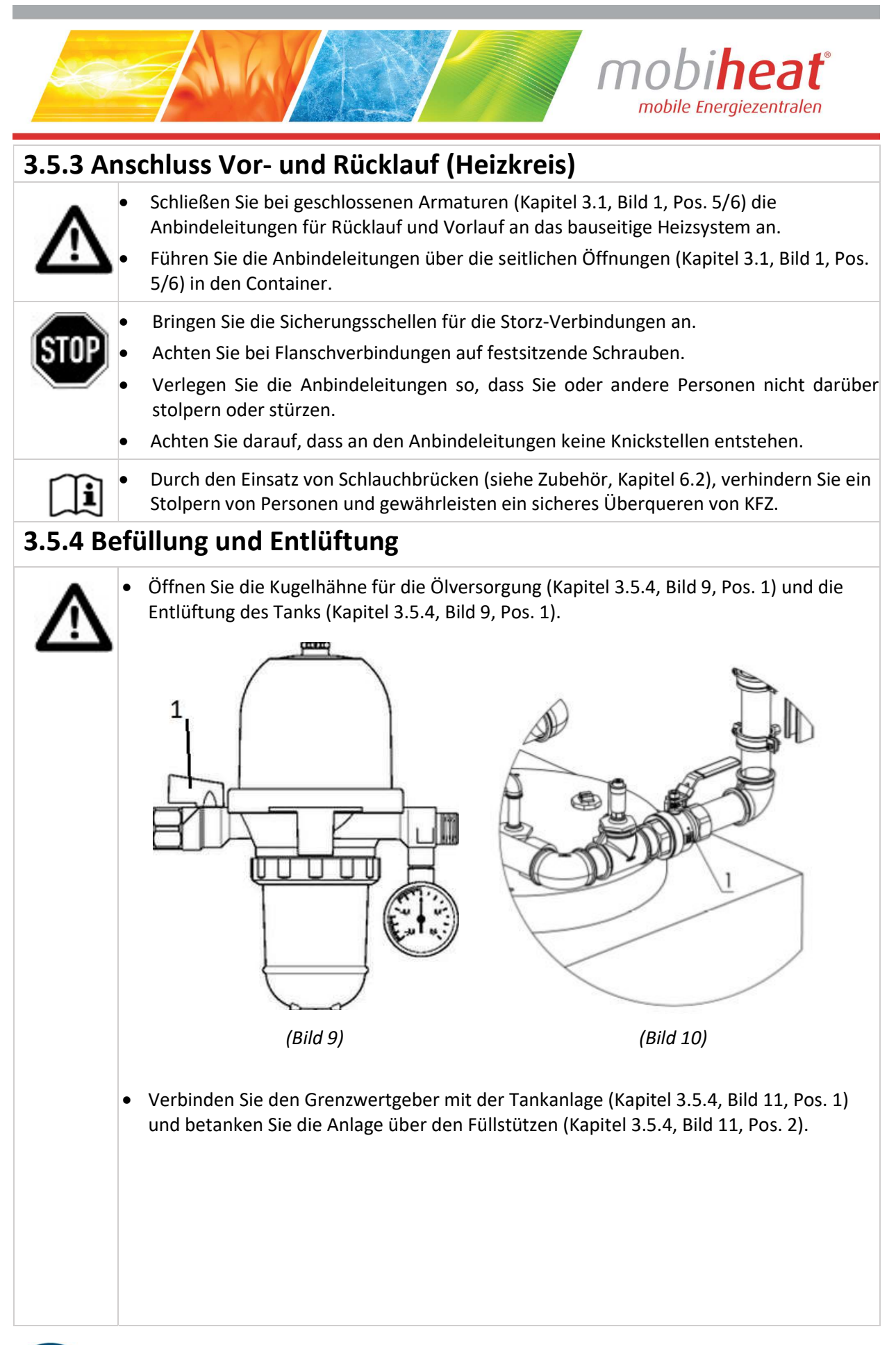

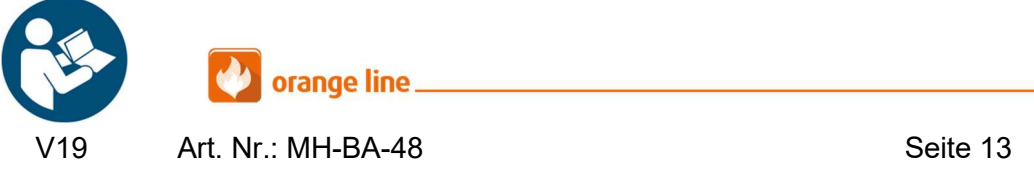

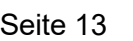

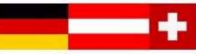

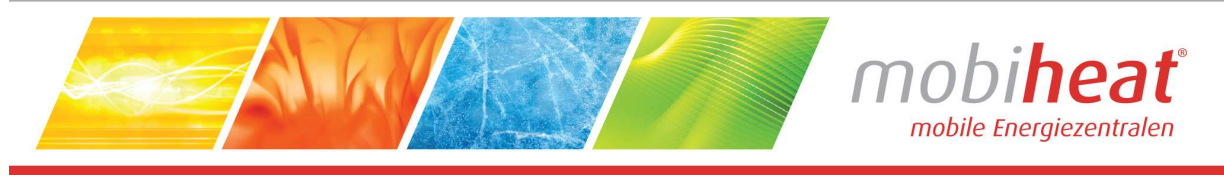

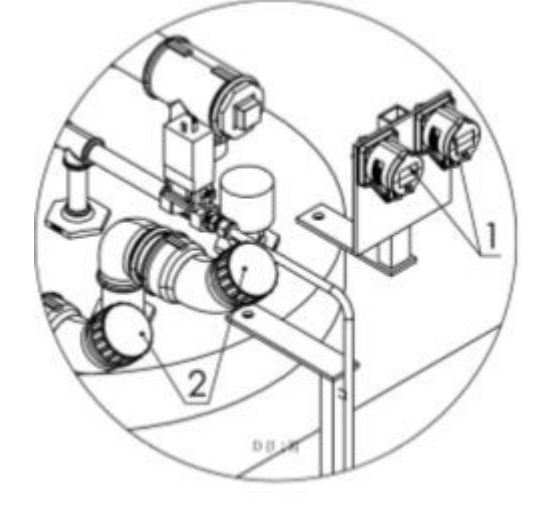

(Bild 11)

- Schließen Sie alle Absperrungen im Heizcontainer (Kapitel 3.2, Bild 3, Pos. 1)
- Stellen Sie den Mischer auf Mittelstellung. (nur bei Handmischer / Kapitel 3.2, Bild 3, Pos. 9)
- Schließen Sie die Wasserleitung und die Wasseraufbereitungspatrone zum Befüllen der Anlage im hinteren Teil des Containers an (Zwischen MAG und Kessel, Kapitel 3.5.4, Bild 12, Pos. 1). Achten Sie auf die Durchflussmenge der Patrone.

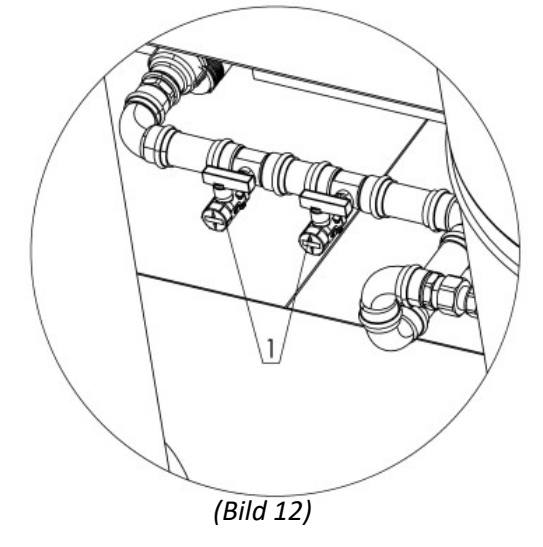

- Bringen Sie am Vor- und Rücklauf (Kapitel 3.2, Bild 3, Pos. 10) eine Entlüftungsleitung an und führen diese nach außen.
- Öffnen Sie den KFE für die Wasserzuleitung.
- Öffnen Sie die KFE für die Entlüftung. (Kapitel 3.2, Bild 3, Pos. 3)
- Befüllen Sie die Anlage bis das austretende Wasser an der Entlüftungsleitung keine Luft mehr enthält.
- Schließen Sie nach dem vollständigen Entlüften der Anlage den KFE-Hahn der Entlüftungsleitung.

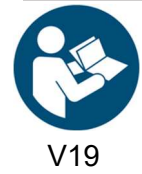

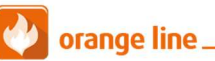

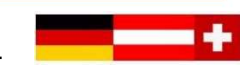

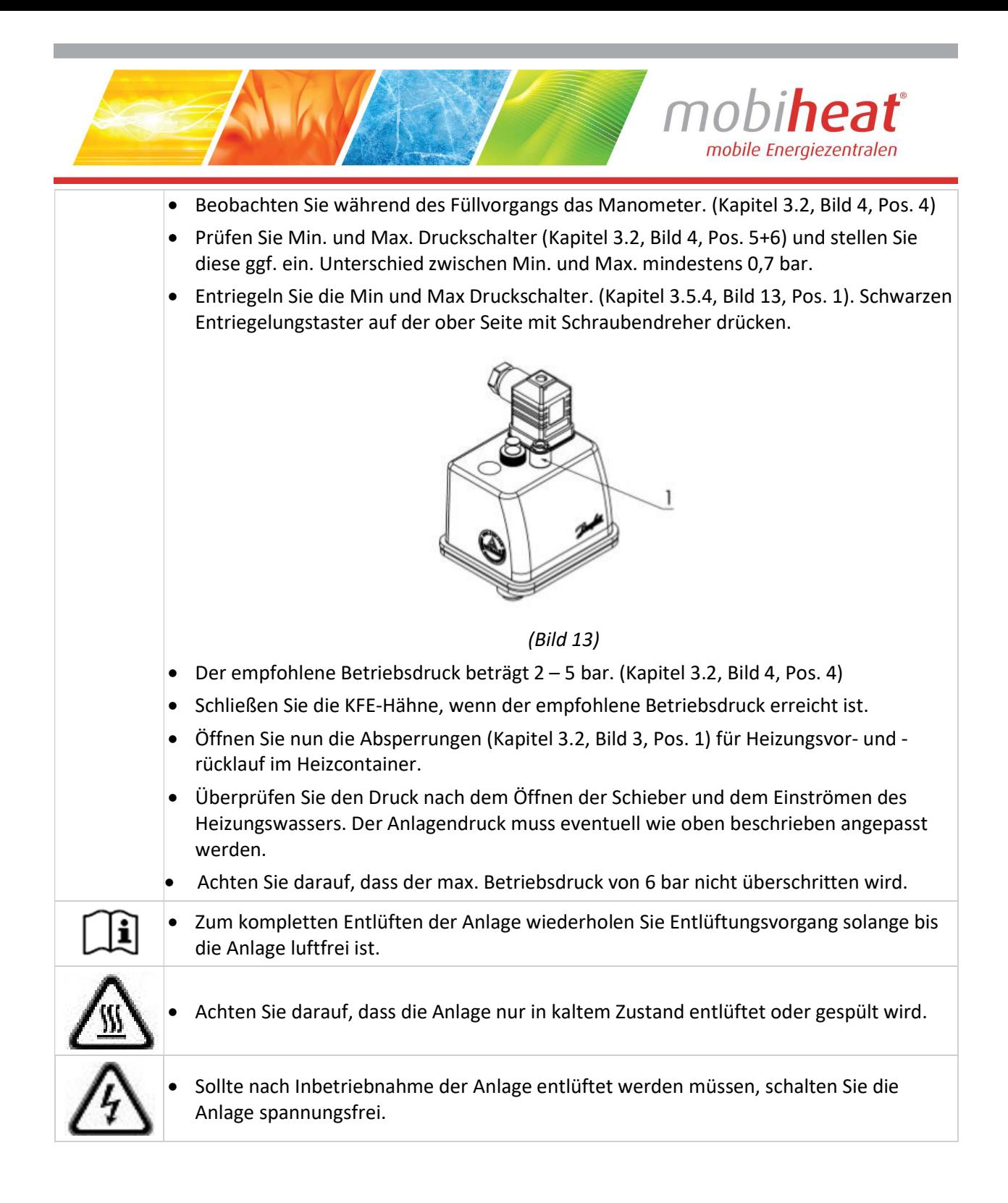

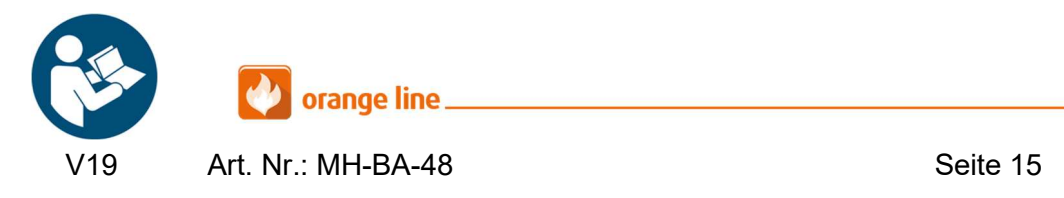

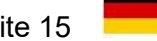

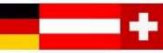

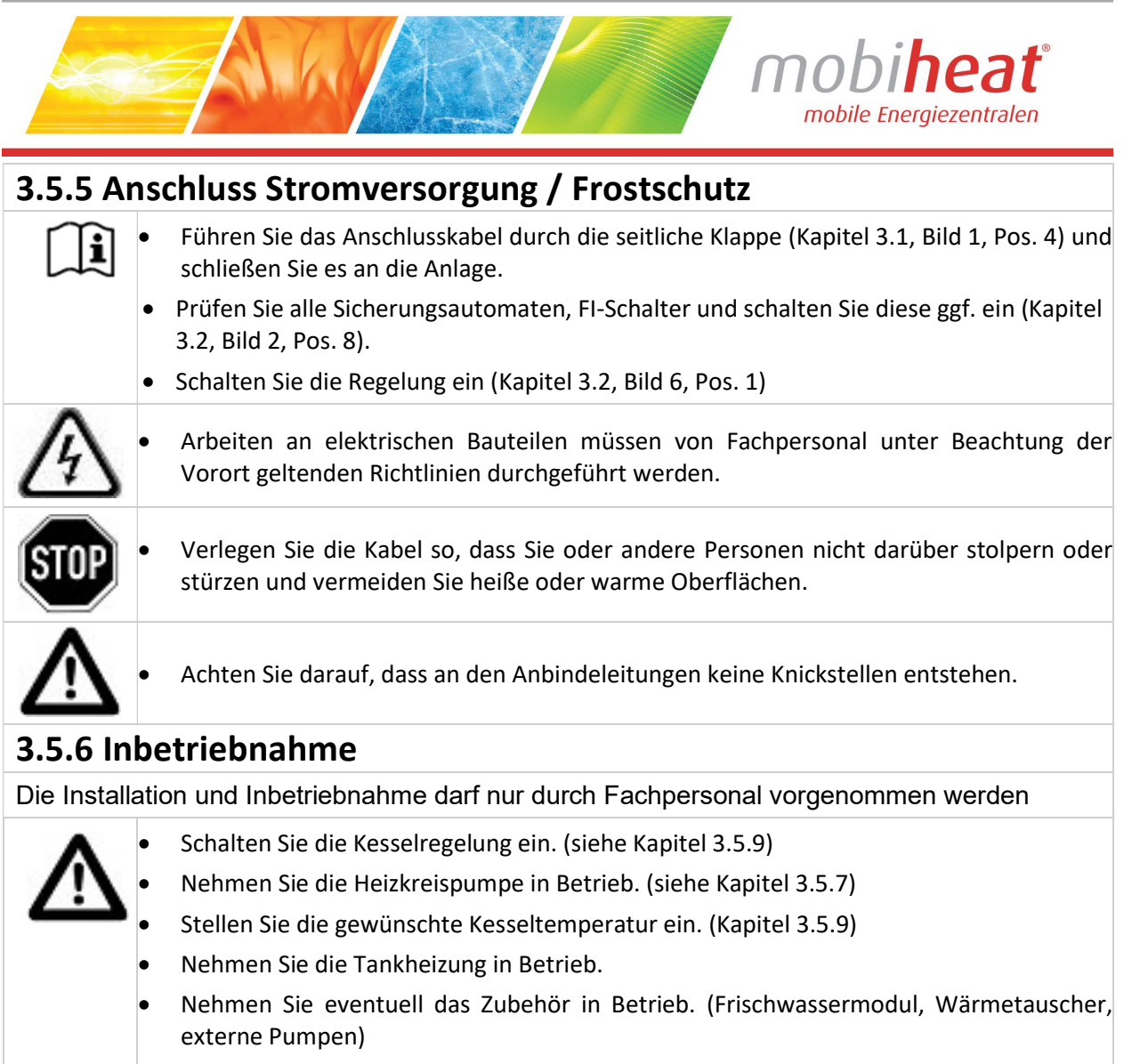

Prüfen Sie die Einstellung des Frostschutzwächters im Heizcontainer.

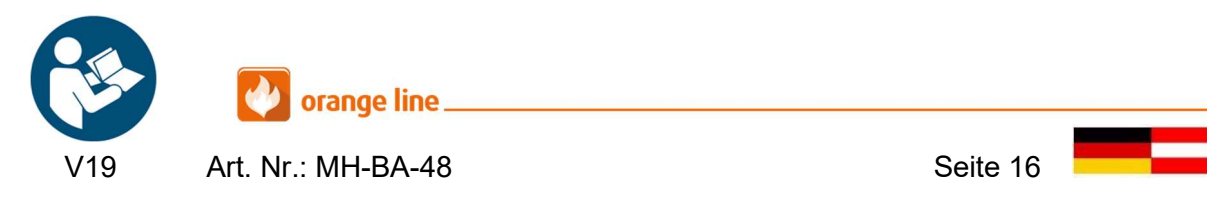

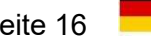

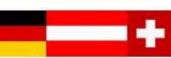

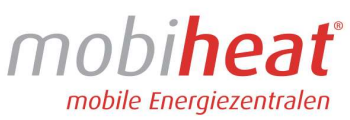

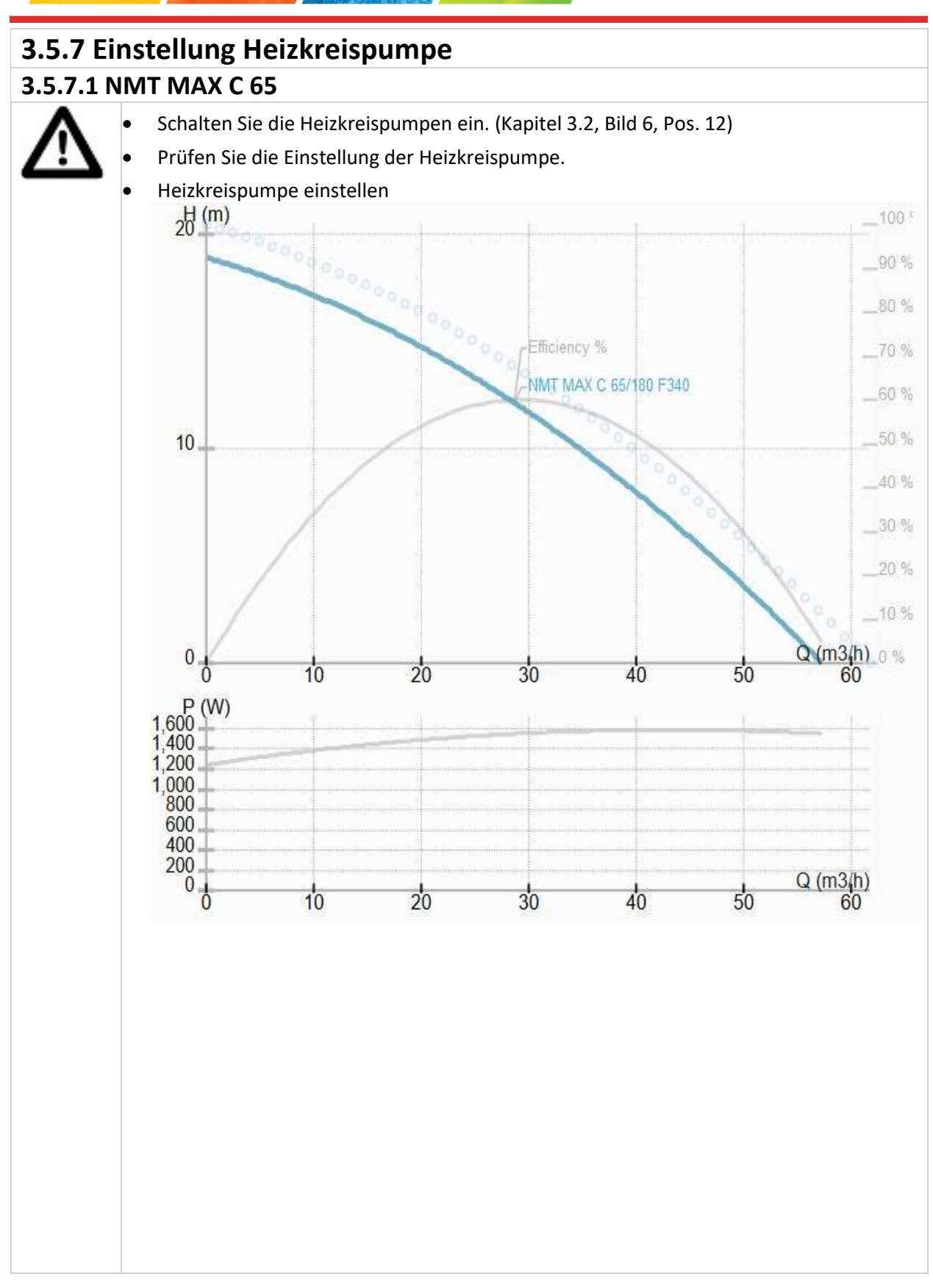

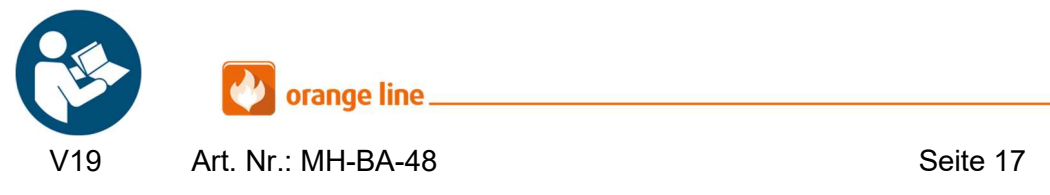

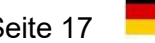

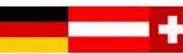

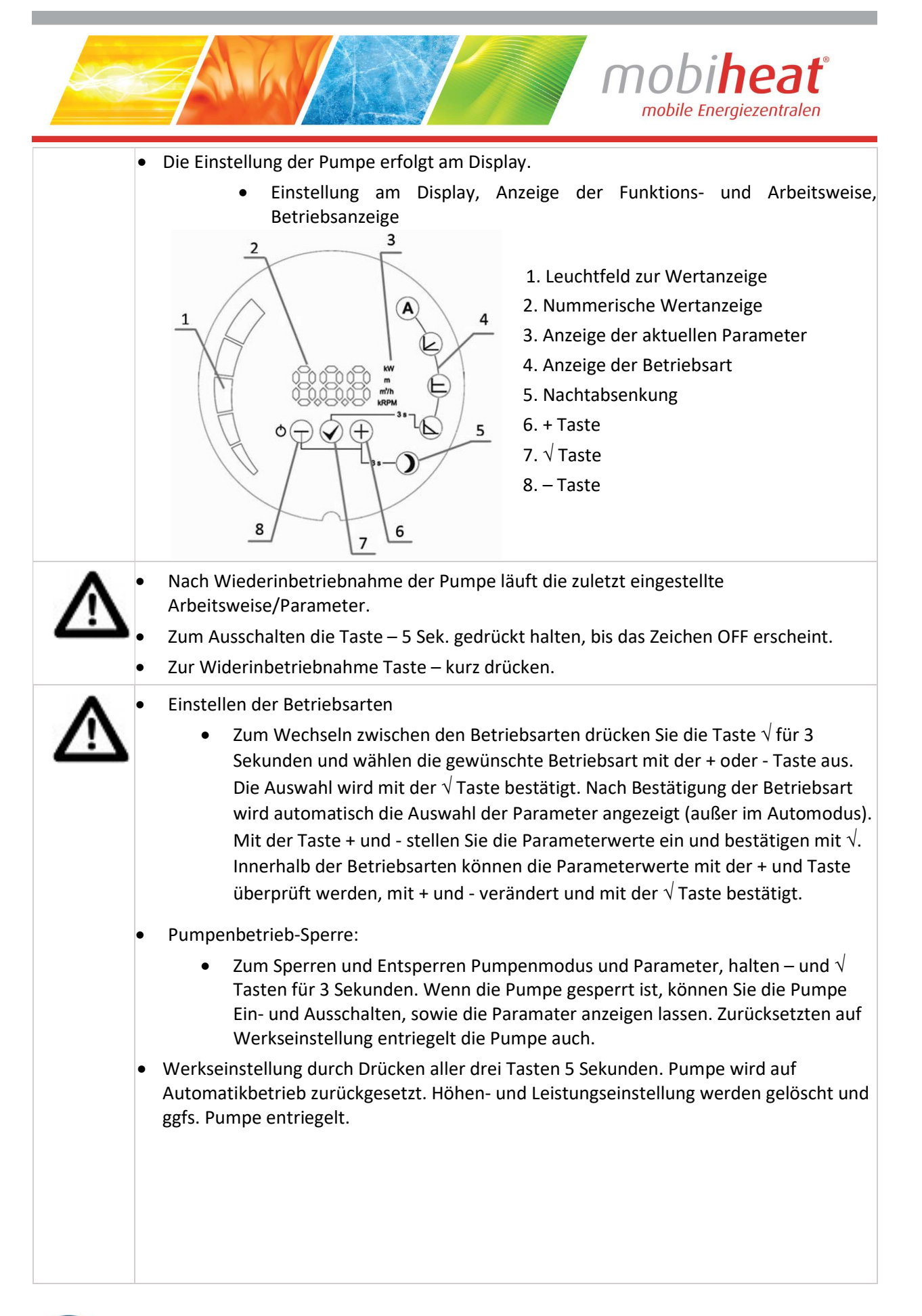

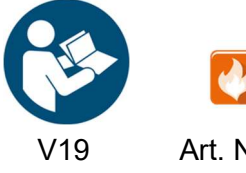

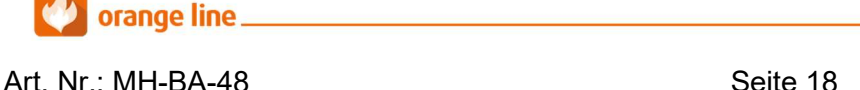

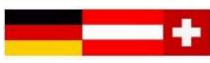

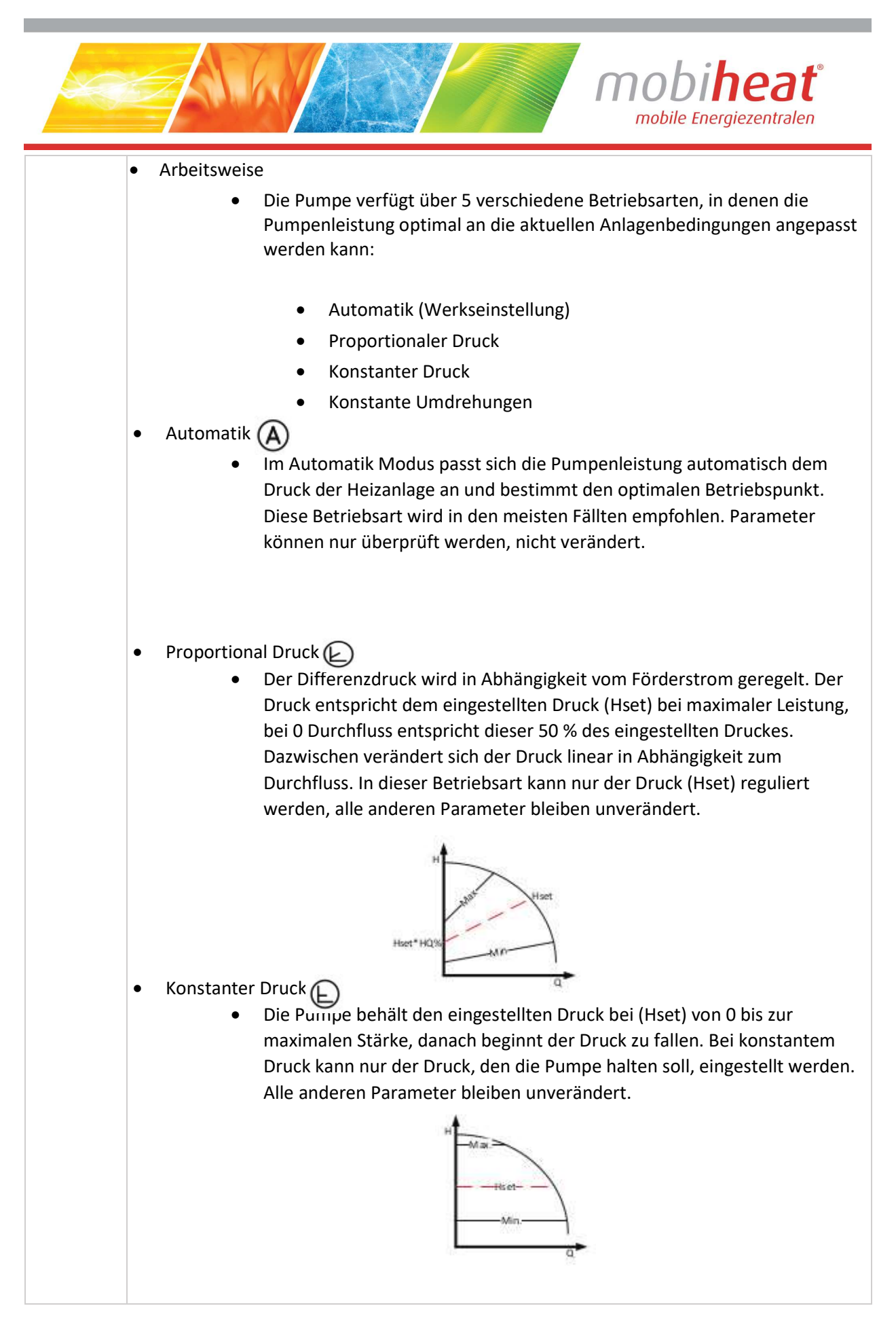

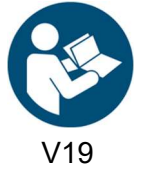

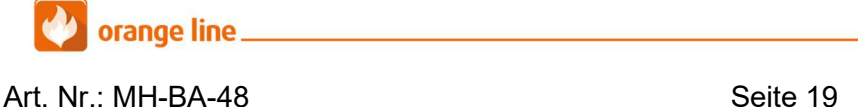

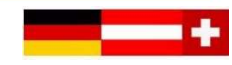

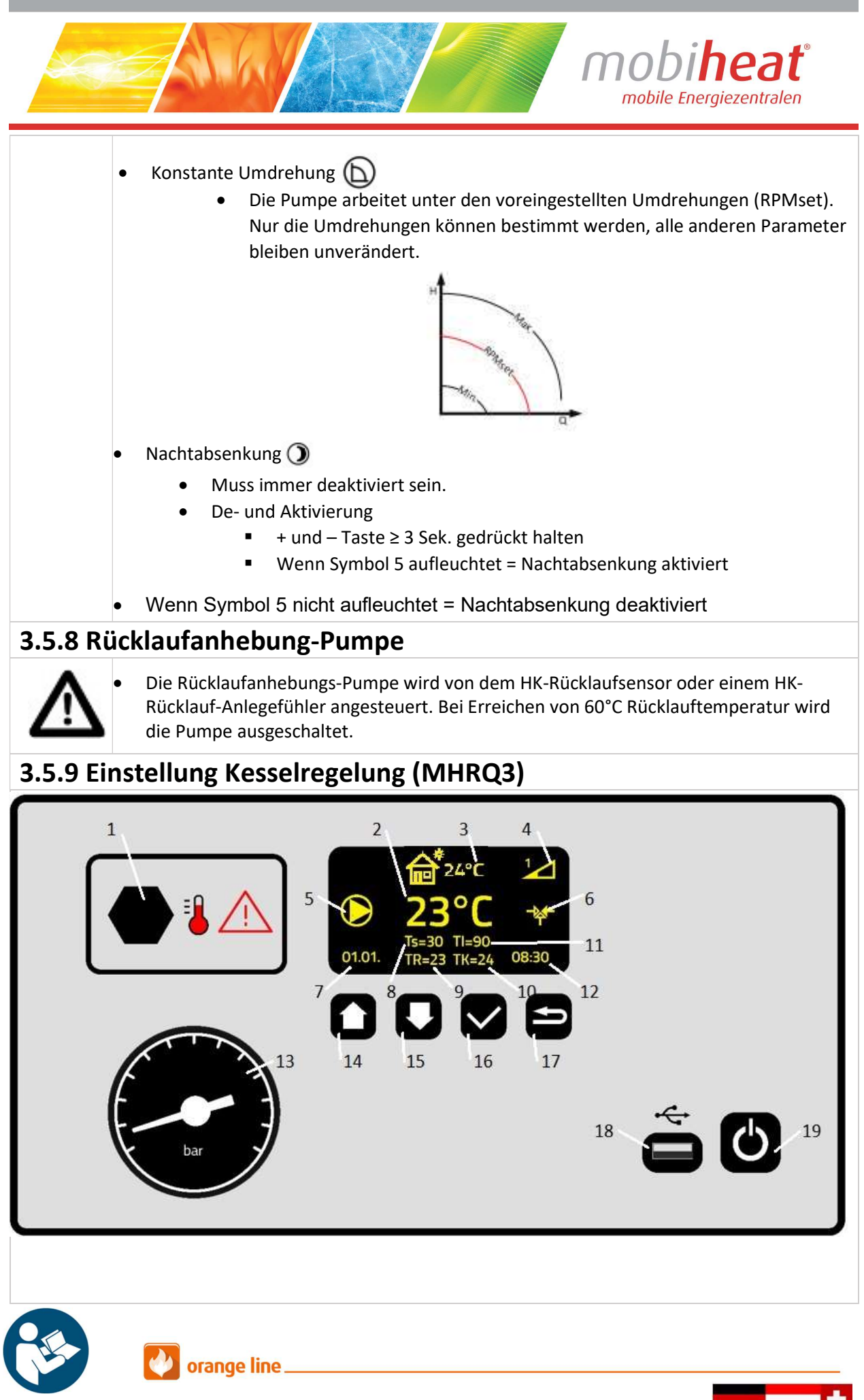

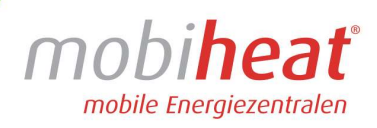

#### 1 STB  $\sqrt{1}$

2 Isttemperatur Vorlauf

**3** Betriebsart: Symbol Witterungsgeführt /  $\sim$  Estrich-Aufheizprogramm / Kein Symbol manueller Berieb

- 4 Anzahl der aktiven Heizsstufen
- 5 Heizkreispumpe in Betrieb
- 6 Mischer aktiv
- 7 Datum
- 8 Solltemperatur Vorlauf
- 9 Isttemperatur Rücklauf
- 10 Isttemperatur Kessel
- 11 Solltemperatur Kessel
- 12 Uhrzeit
- 13 Manometer
- 14 Multifunktionstaste
- 15 Multifunktionstaste
- 16 Eingabetaste / Programm wählen / Benutzer-Menü
- 17 Zurück / Programm-Info abfragen
- 18 USB-Anschluss
- 19 Ein/Aus Taste

### 3.5.10 Übersicht Menü

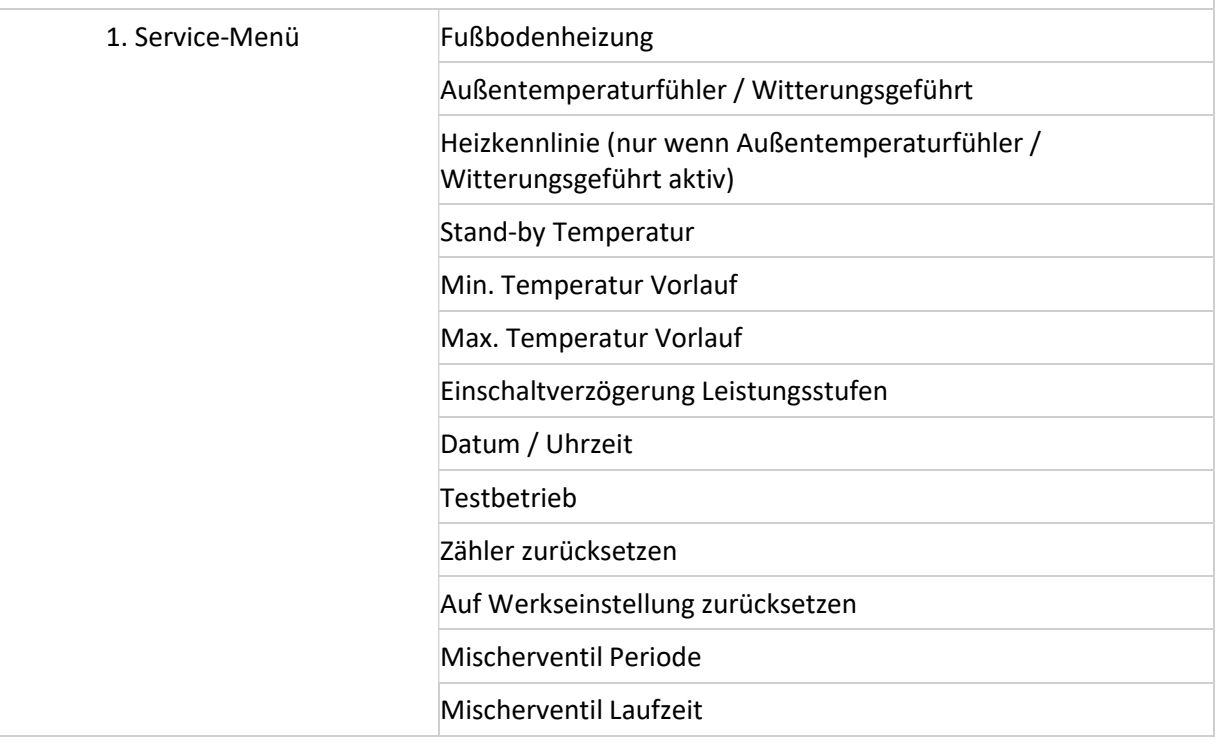

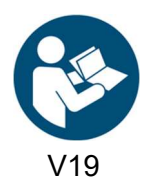

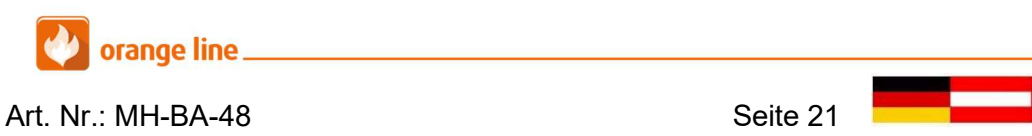

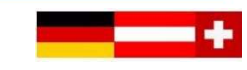

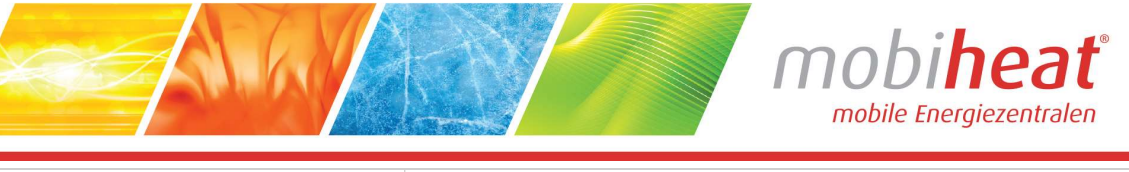

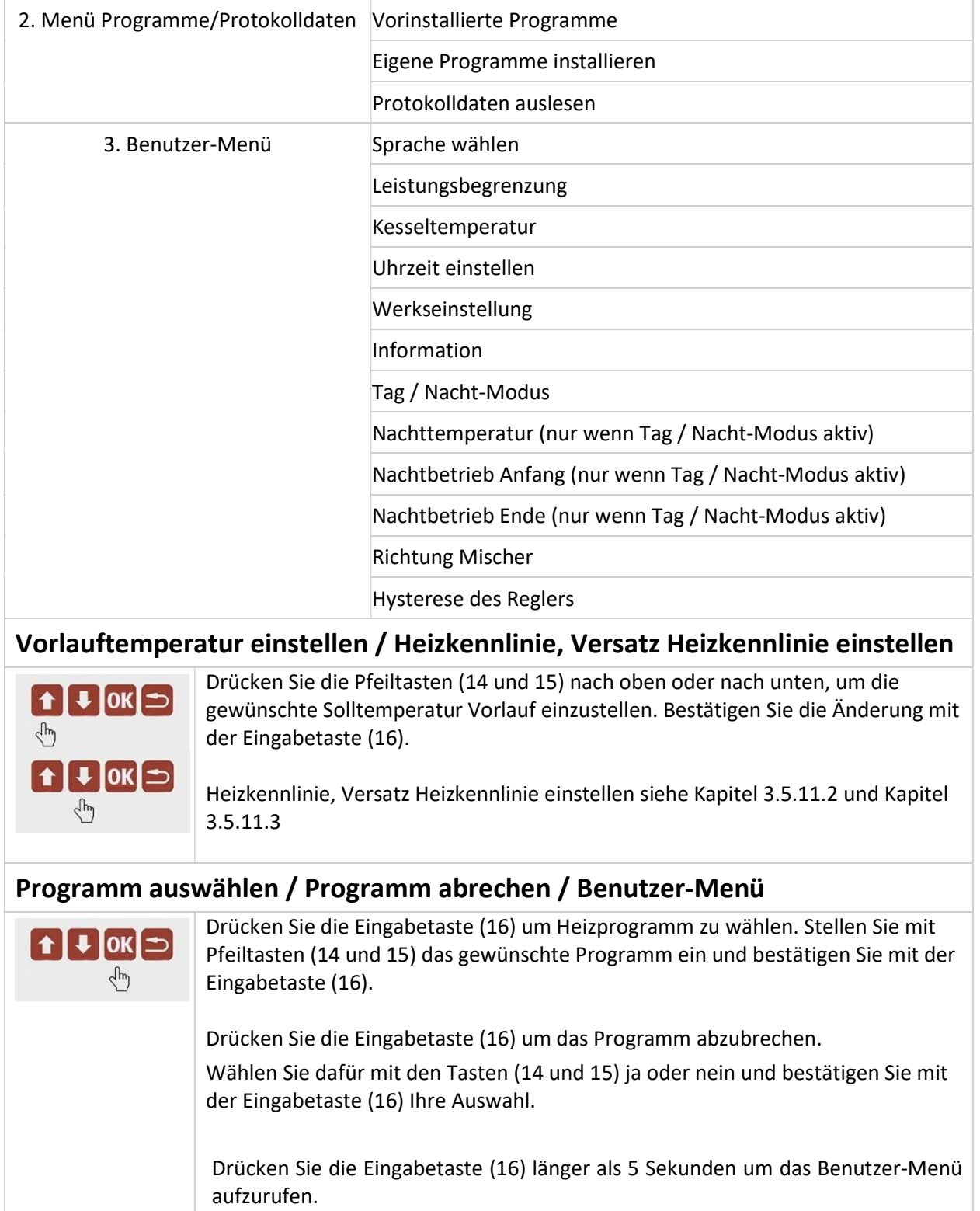

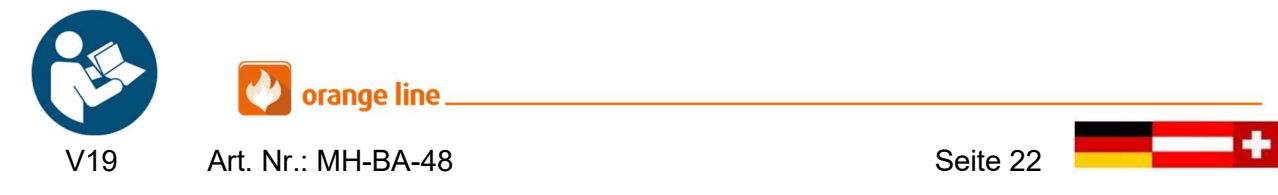

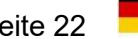

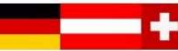

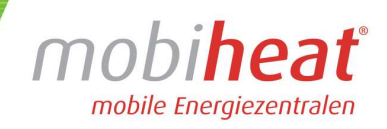

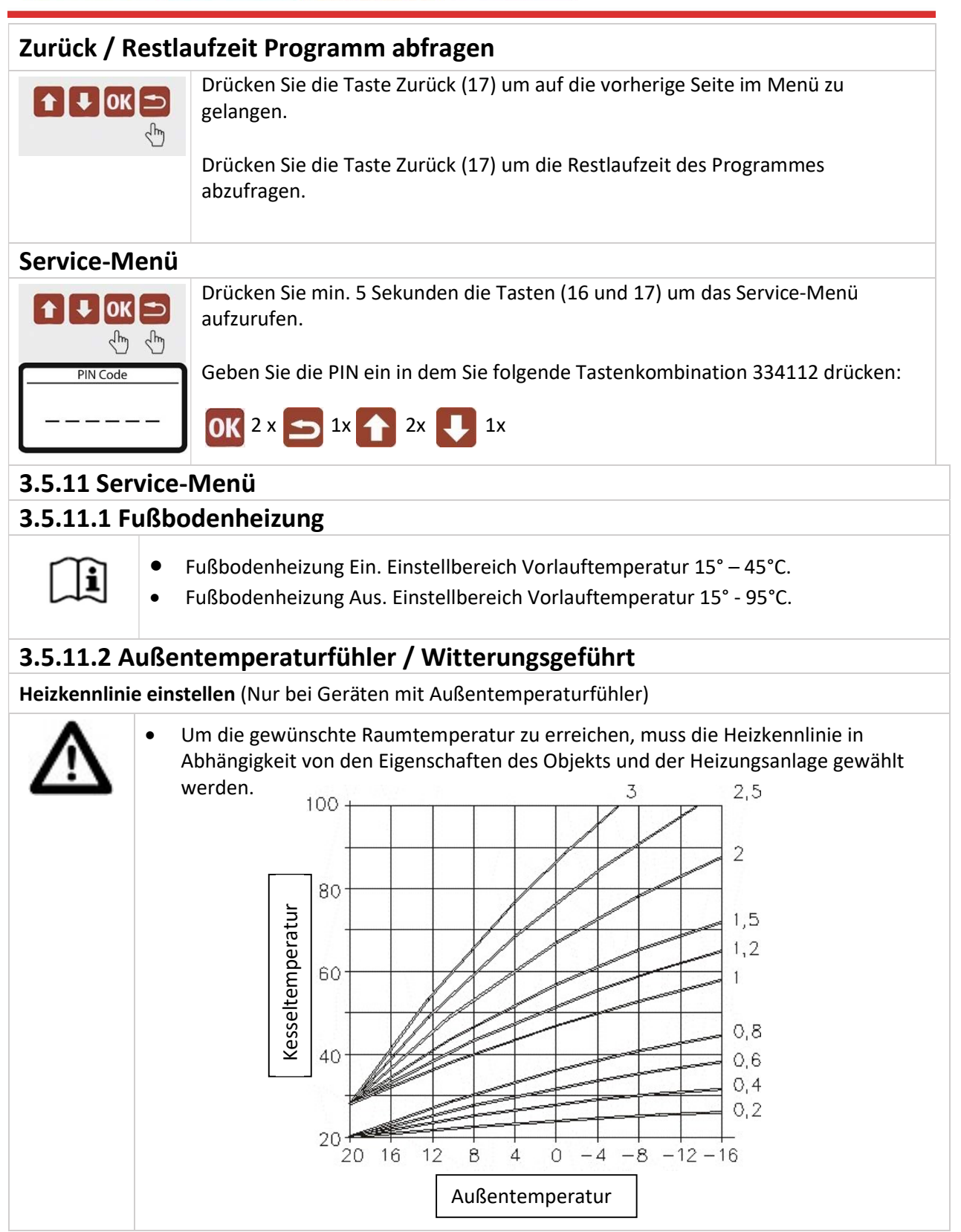

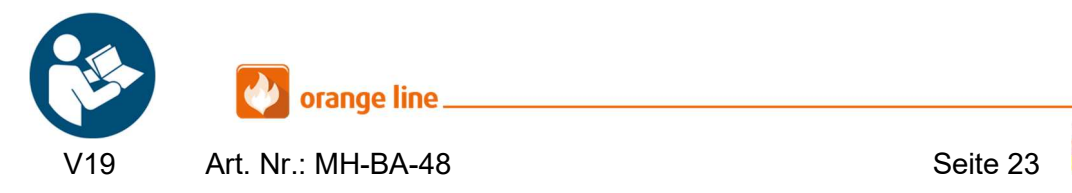

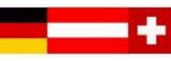

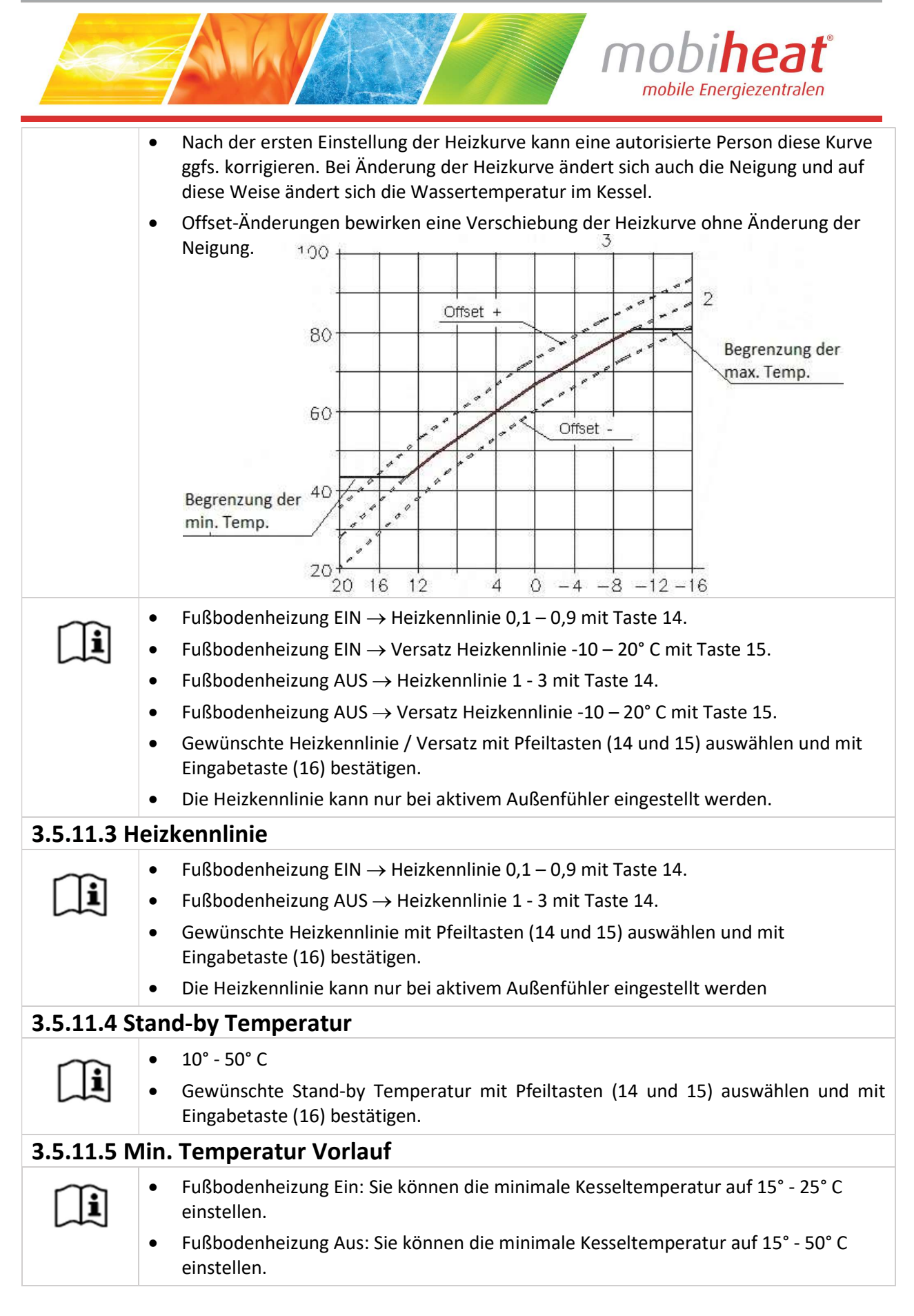

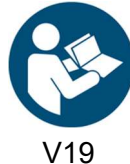

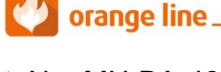

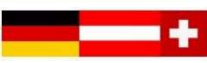

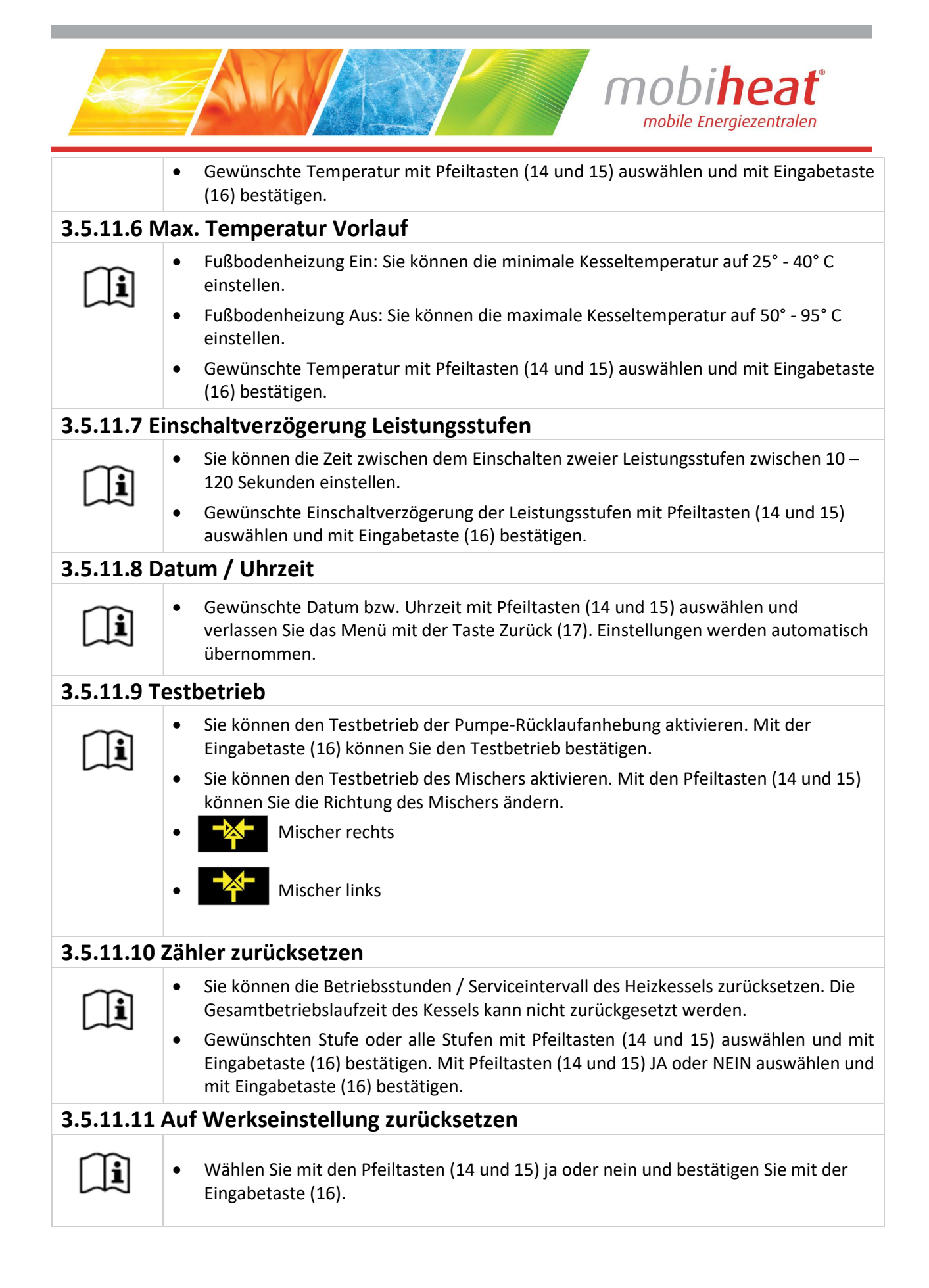

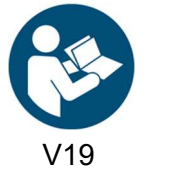

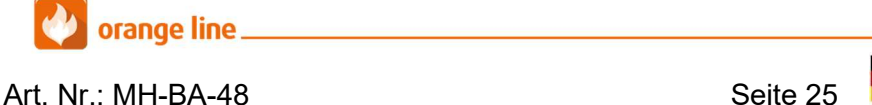

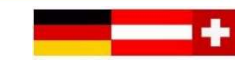

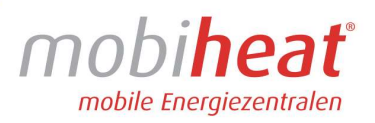

#### 3.5.11.12 Mischerventil Periode

Ħ

li.

∎[-≿

 Gewünschte Periode des Mischventils mit Pfeiltasten (14 und 15) auswählen und mit Eingabetaste (16) bestätigen.

#### 3.5.11.13 Mischerventil Laufzeit

- Gewünschte Laufzeit des Mischventils mit Pfeiltasten (14 und 15) auswählen und mit Eingabetaste (16) bestätigen.
- Einstellbereich Mischerventil Laufzeit: 0,5 10 Sekunden
- Zum Beispiel
- Mischerventil Periode 10 Sekunden / Mischerventil Laufzeit 2 Sekunden
- Mischerventil fährt 2 Sekunden und steht 8 Sekunden. Zyklus beginnt erneut.

#### 3.5.12 Menü Programme / Protokolldaten / Firmware

#### 3.5.12.1 Vorinstallierte Programme

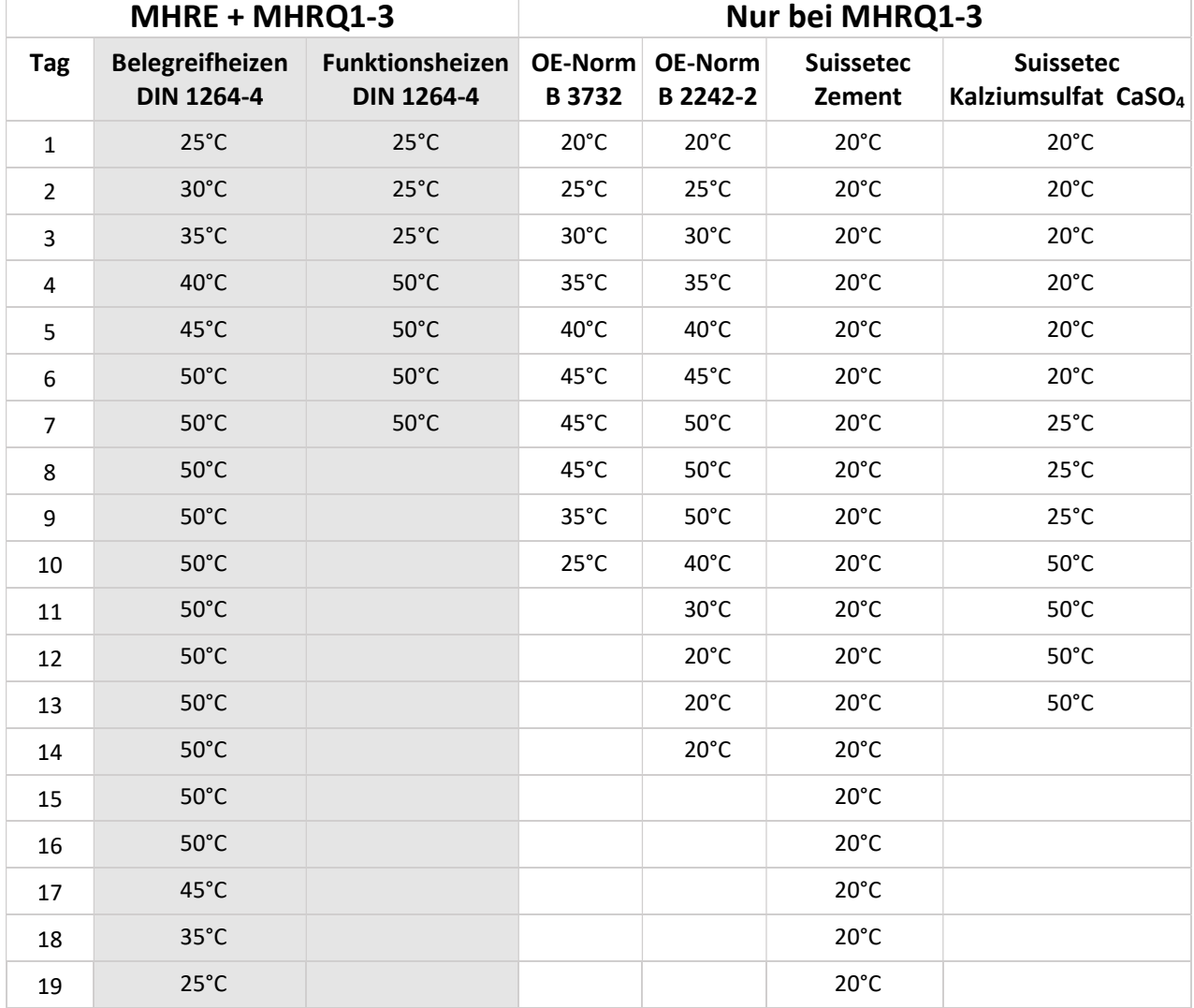

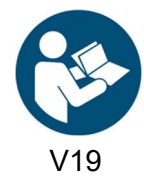

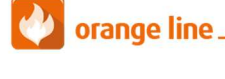

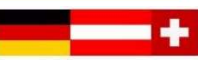

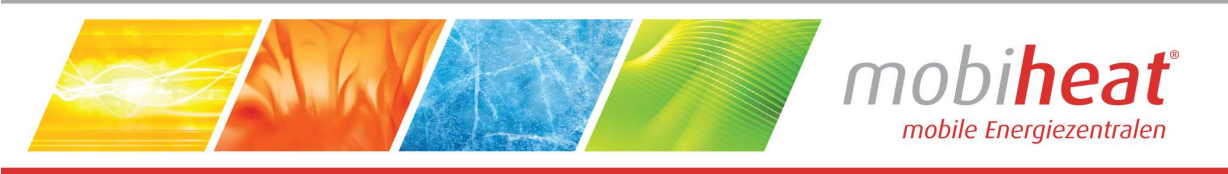

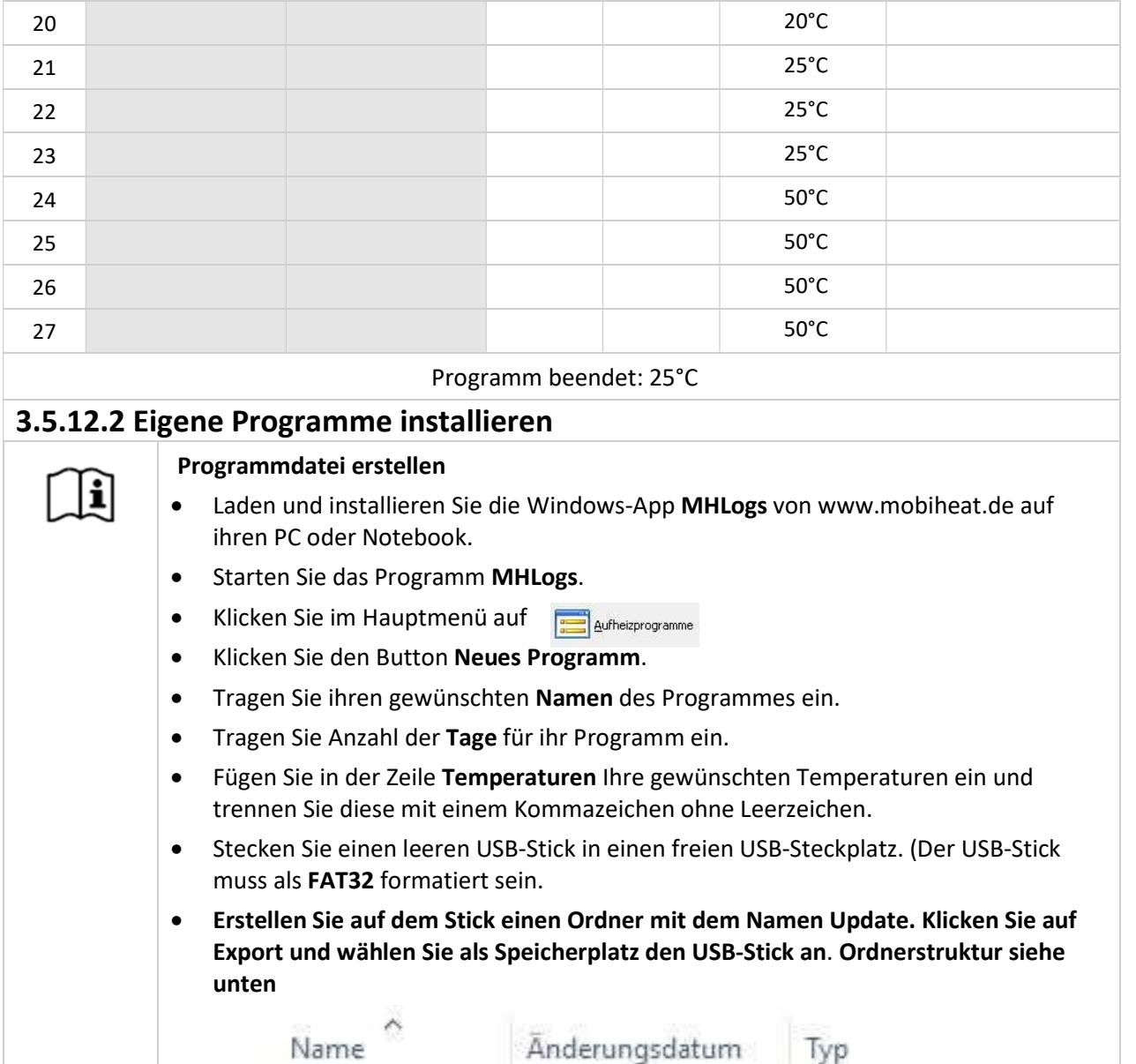

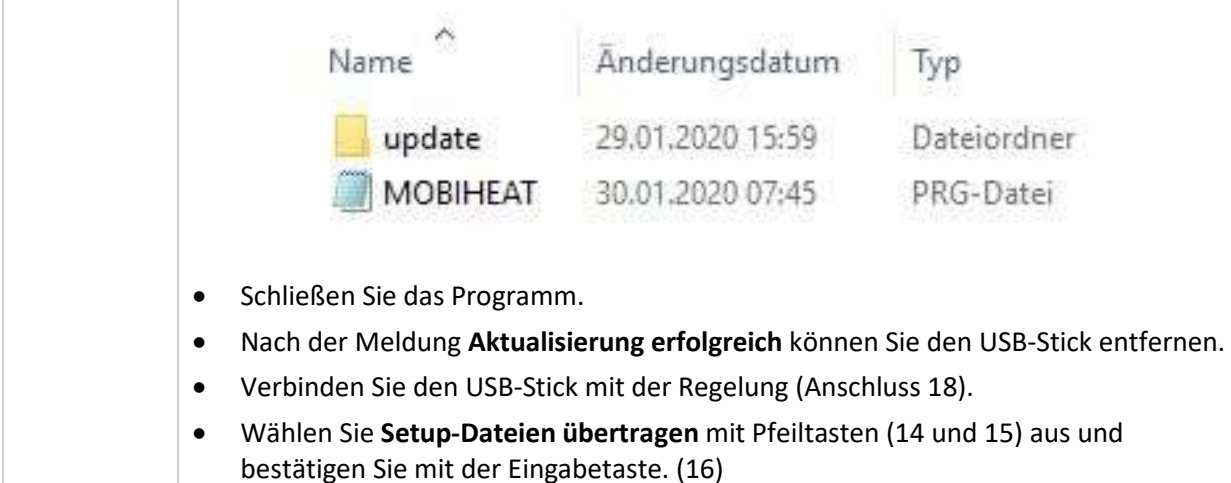

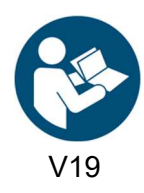

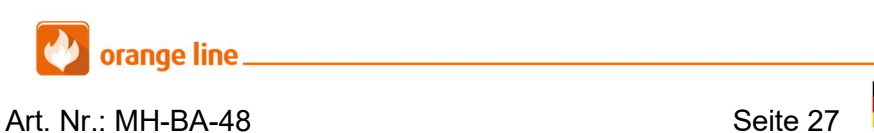

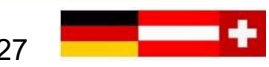

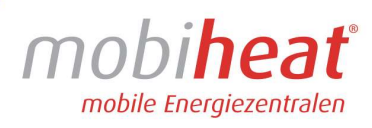

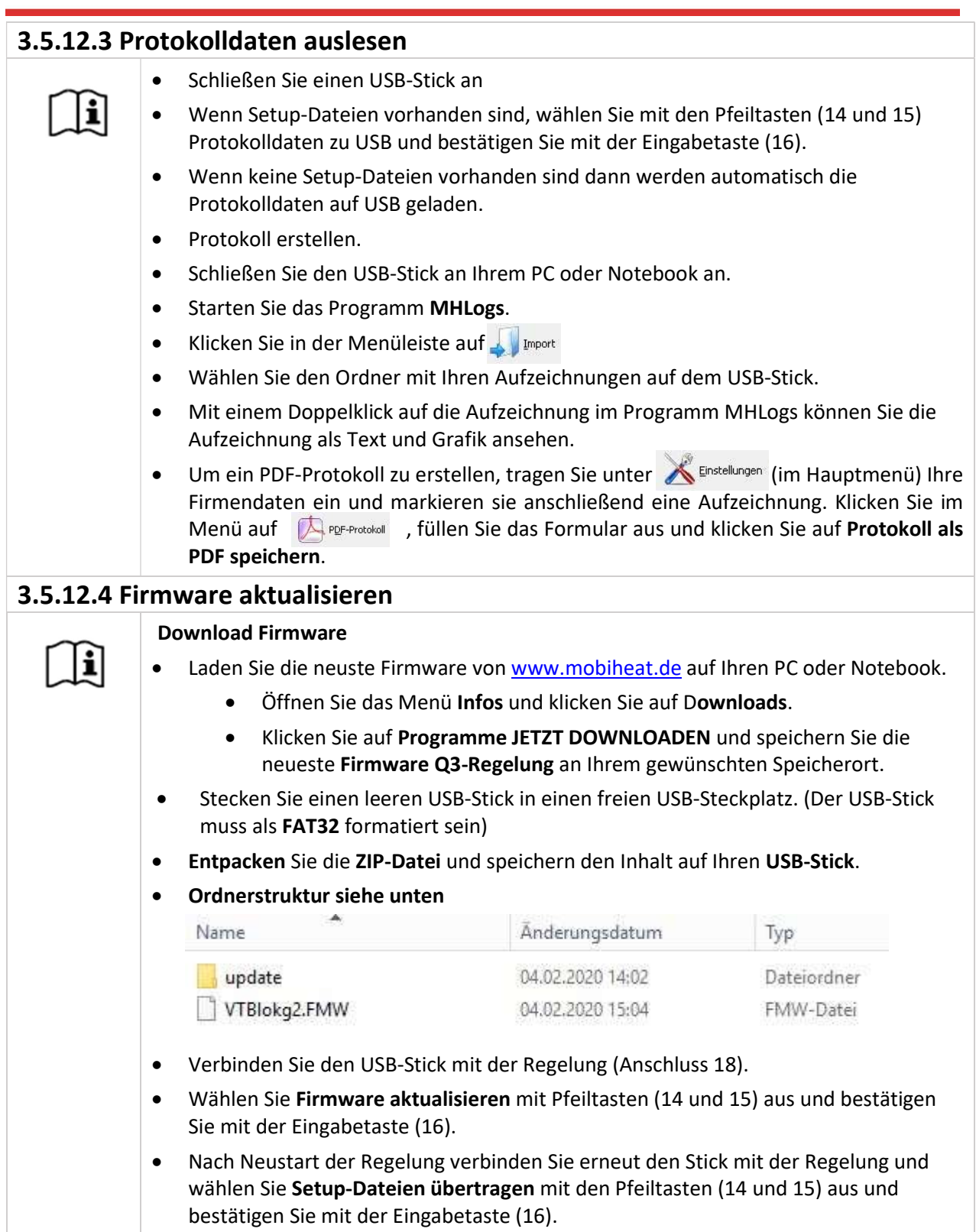

AMAN

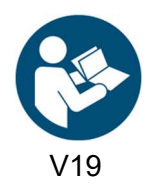

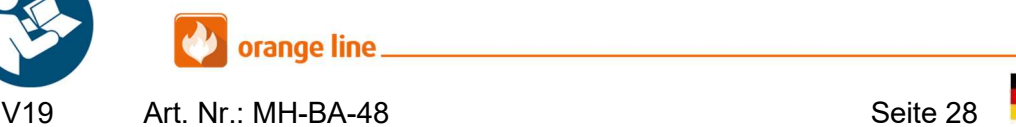

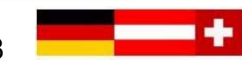

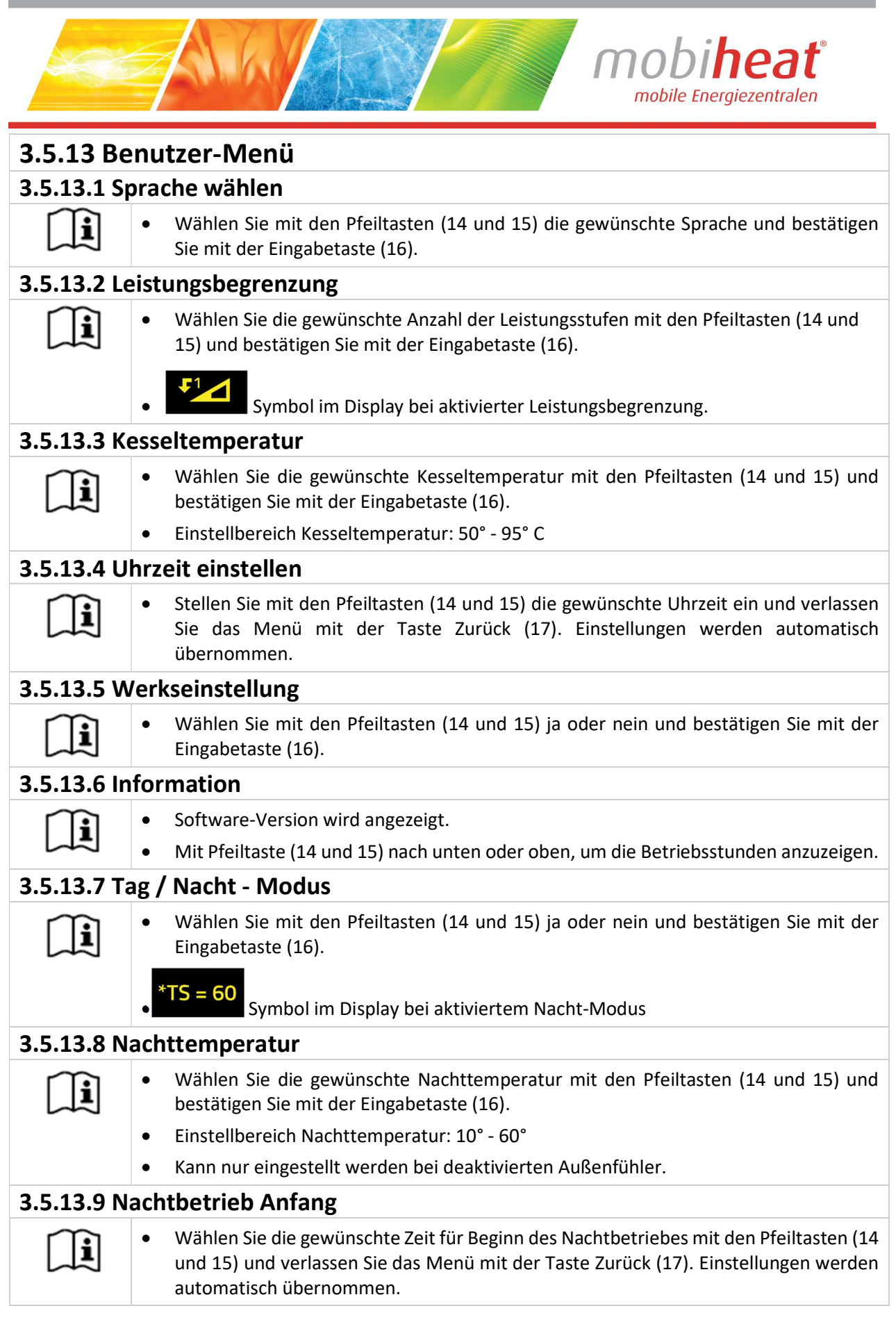

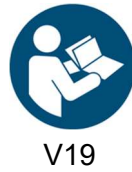

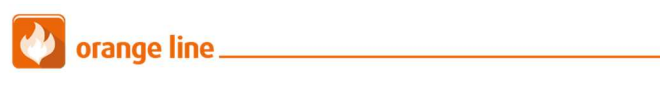

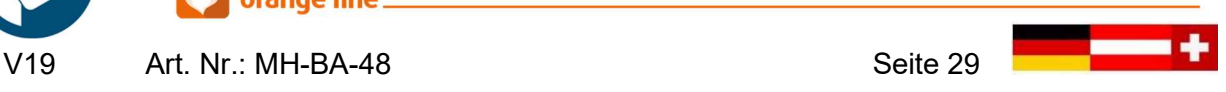

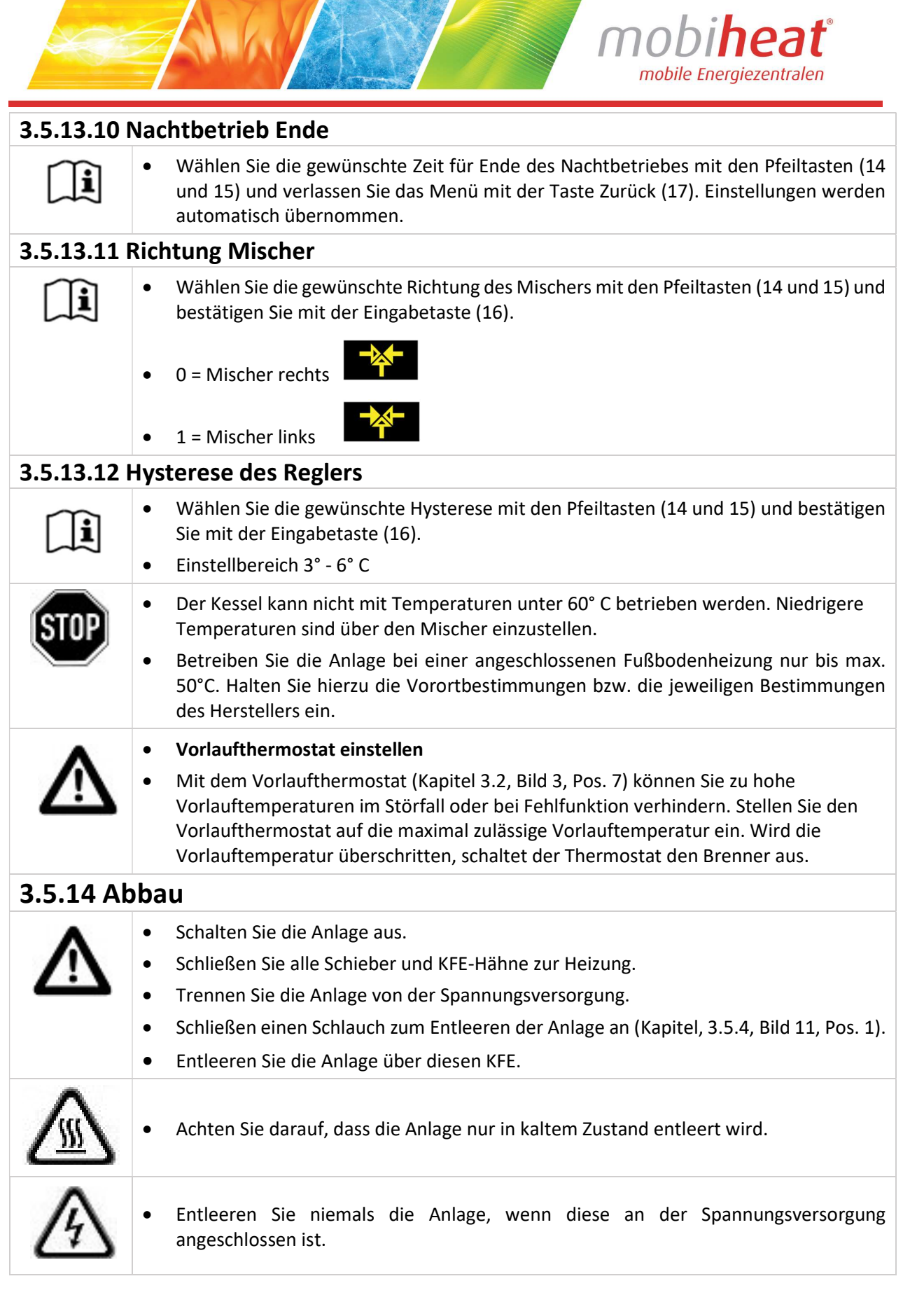

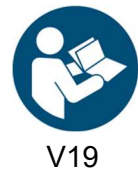

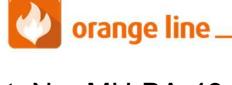

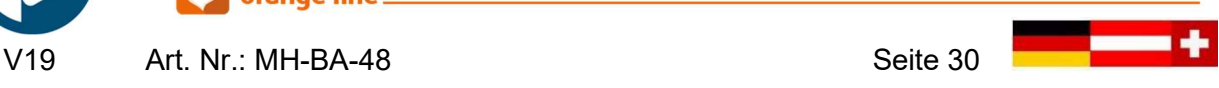

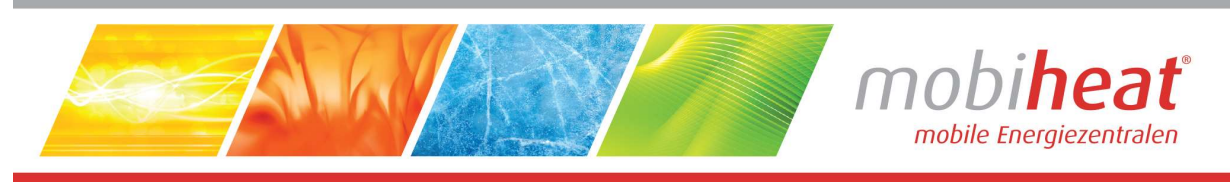

# 4. Störungen: Ursachen und Behebung

## 4.1 Allgemein

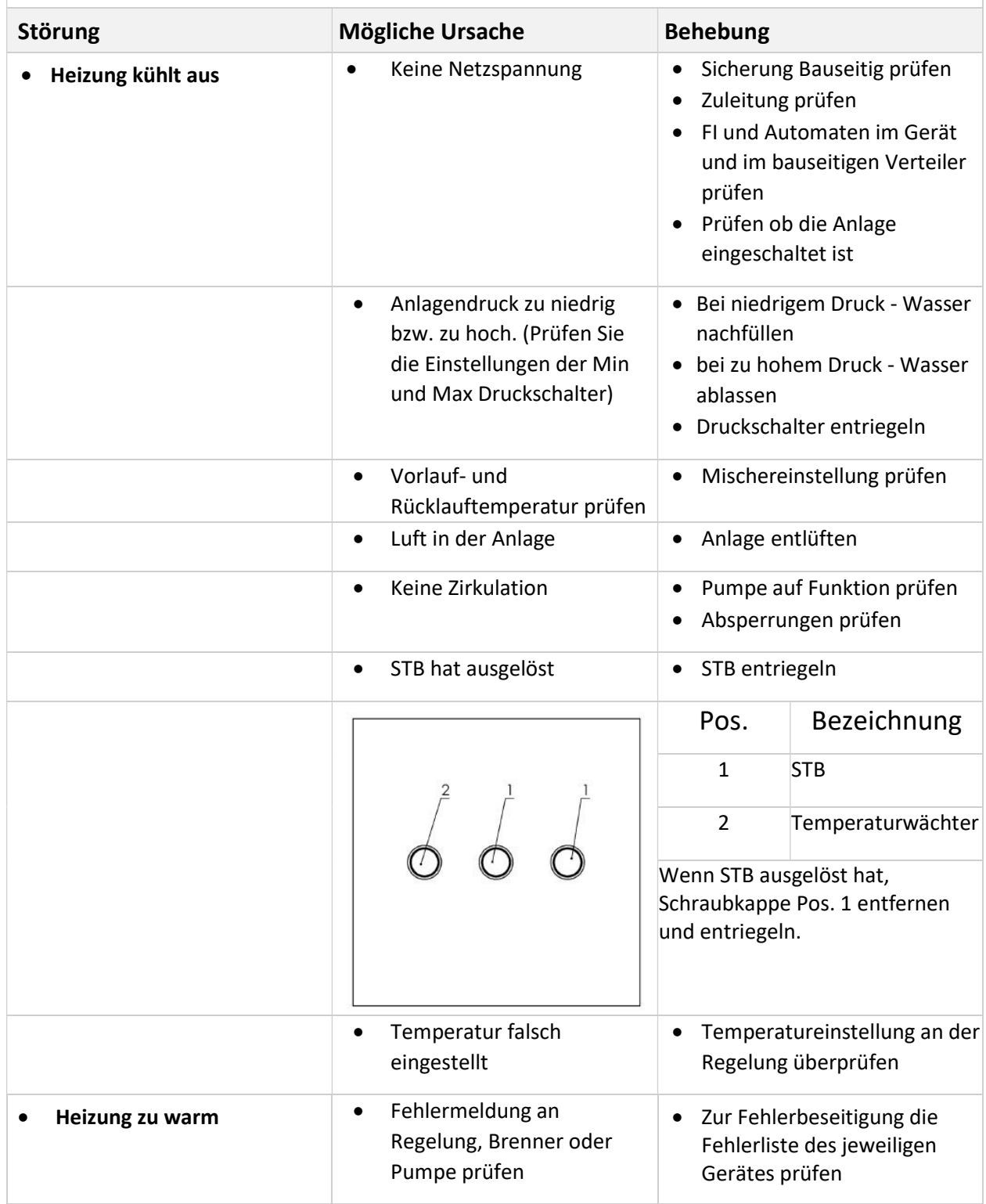

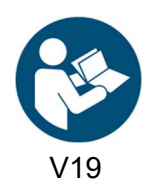

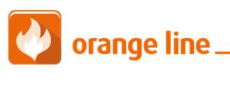

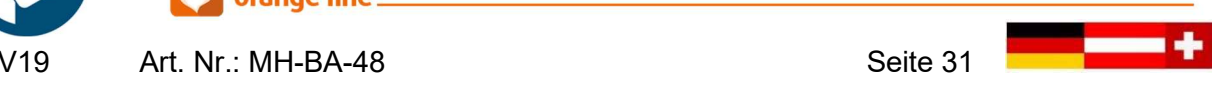

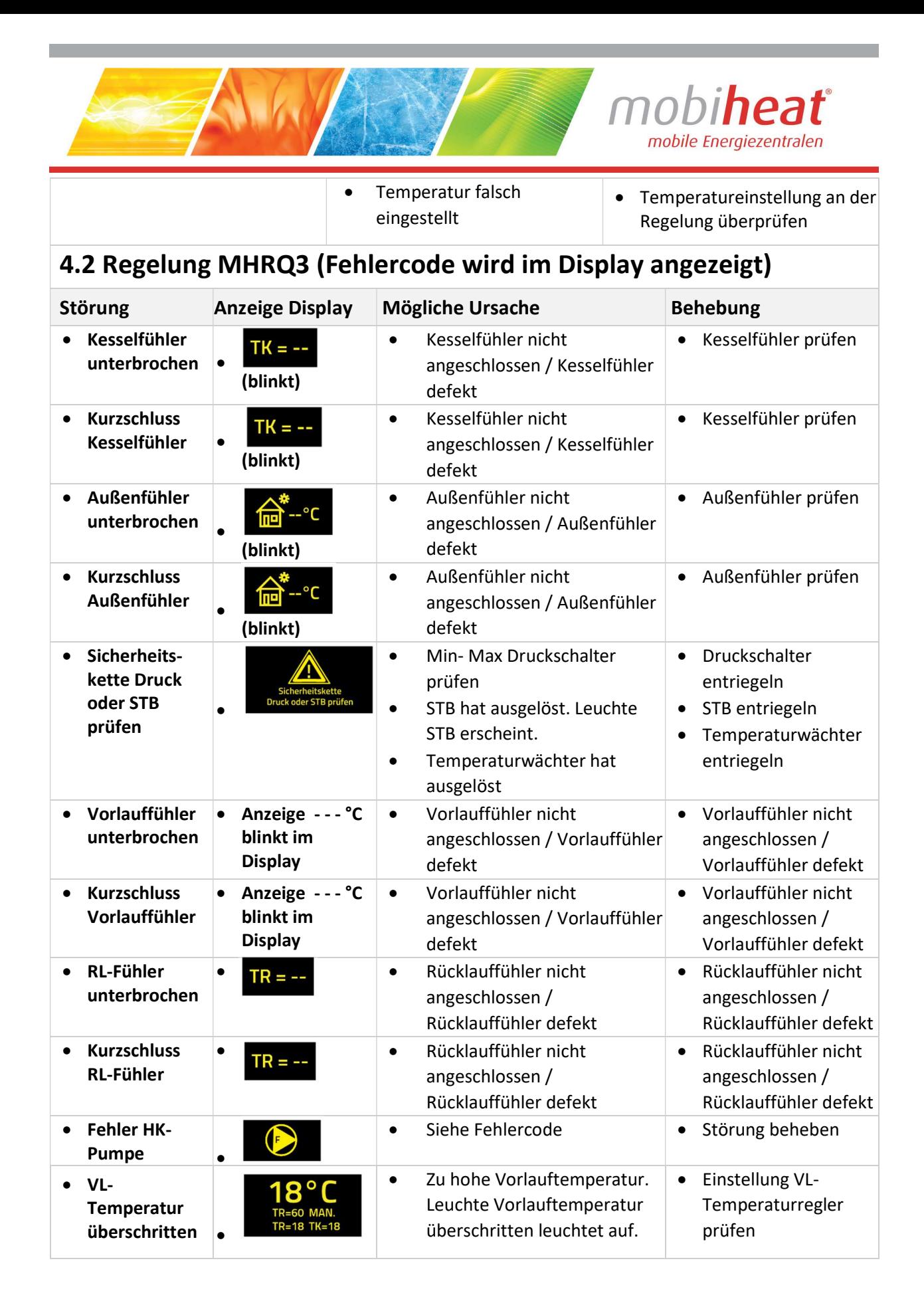

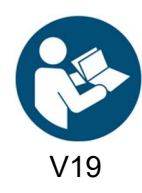

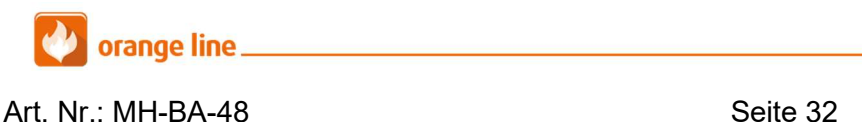

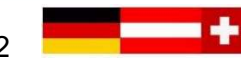

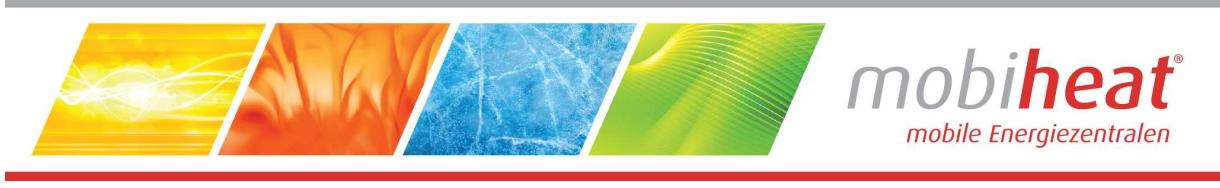

• Störung Brenner

• Fehlercode Brenner ablesen • Anleitung Brenner

## 4.3 Brenner Allgemein

 $\bullet$ 

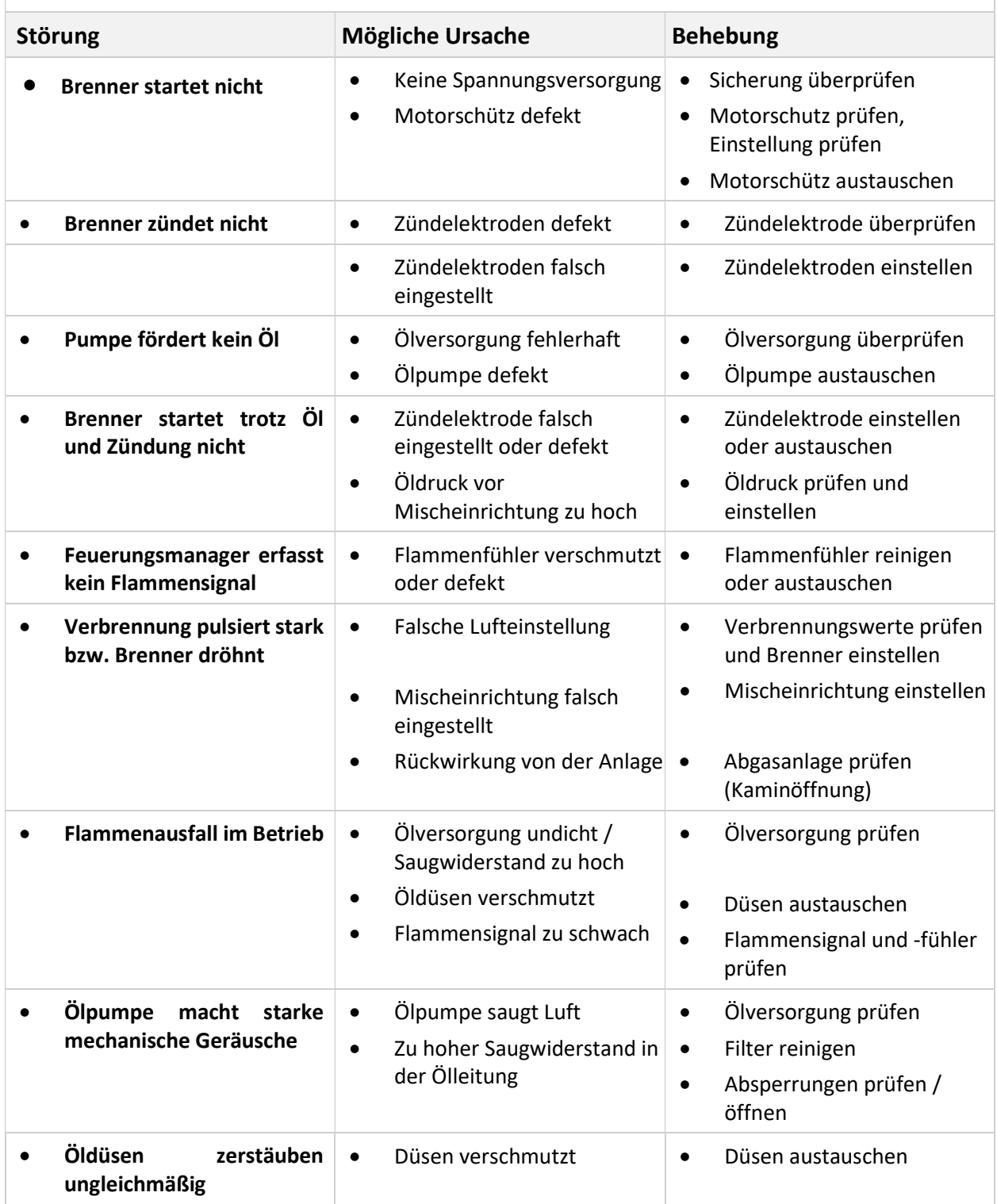

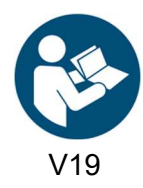

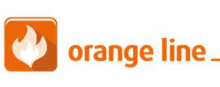

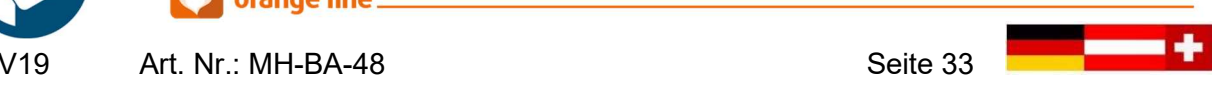

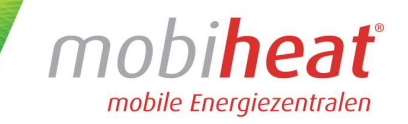

Störung quittieren: Taste "Enter" ca. 2 Sekunden drücken. Im Display erschein "Reset" dann Taste loslassen und der Brenner ist somit entriegelt und startet neu.

#### 4.4 Sonstiges

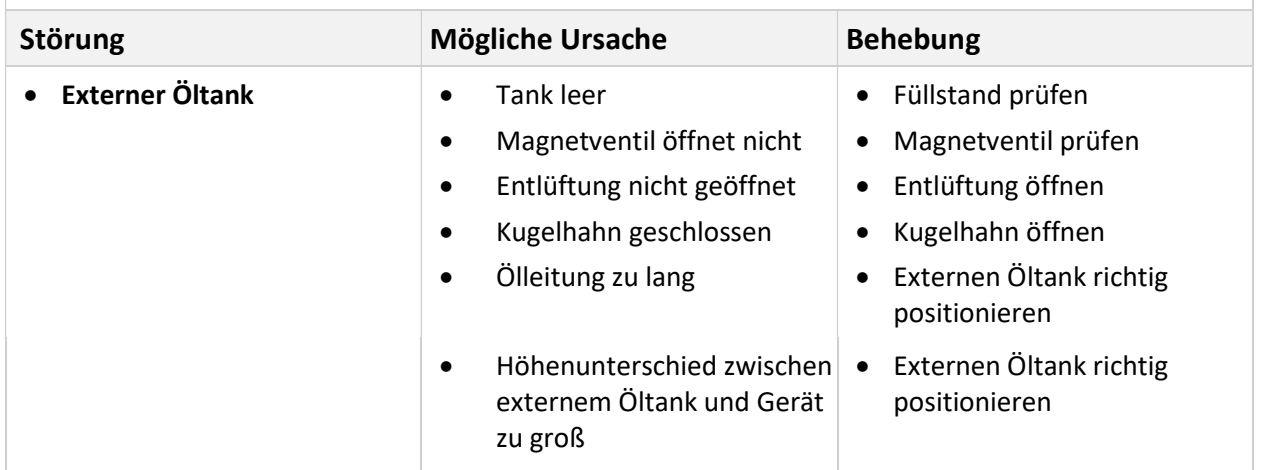

## 5. Wartung

## 5.1 Regelmäßige Wartungen Führen Sie folgende Wartungsarbeiten in regelmäßigen Abständen durch. So  $|\mathbf{i}|$ stellen Sie eine lange Lebensdauer und einen Störungsfreien Betrieb sicher. Nach jedem Einsatz Prüfen Sie folgende Komponente nach jedem Einsatz Ölfilter Sieb in der Ölpumpe Mischpatrone mit Zündelektroden, Brennerdüse und Lichtfühler Hydraulik auf Dichtigkeit Tank auf Dichtigkeit Alle 6 Monate Abgasmessung Kesselraum Bitte beachten Sie die gesetzlichen Prüffristen

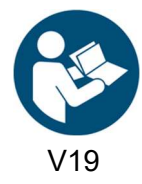

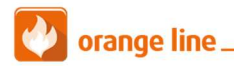

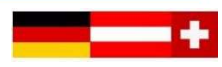

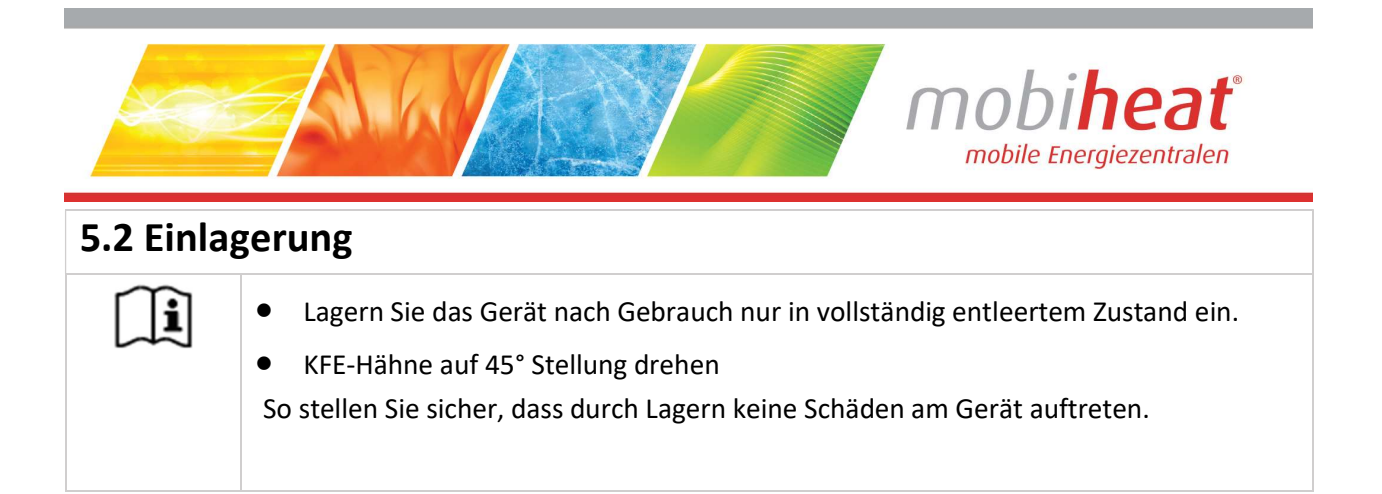

# 6. Zubehör

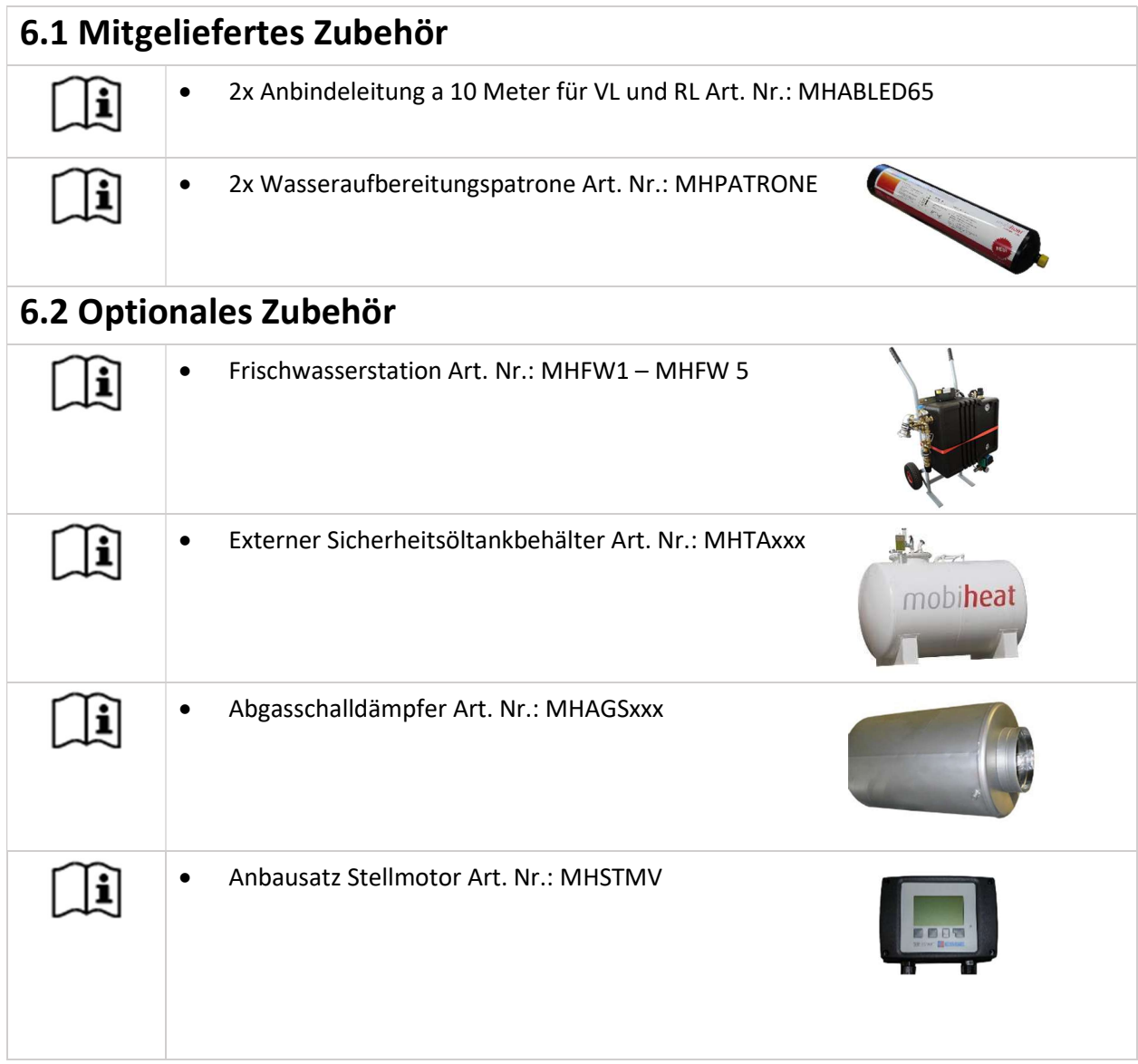

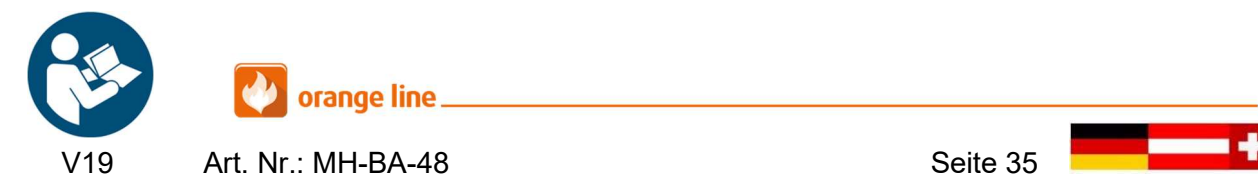

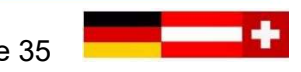

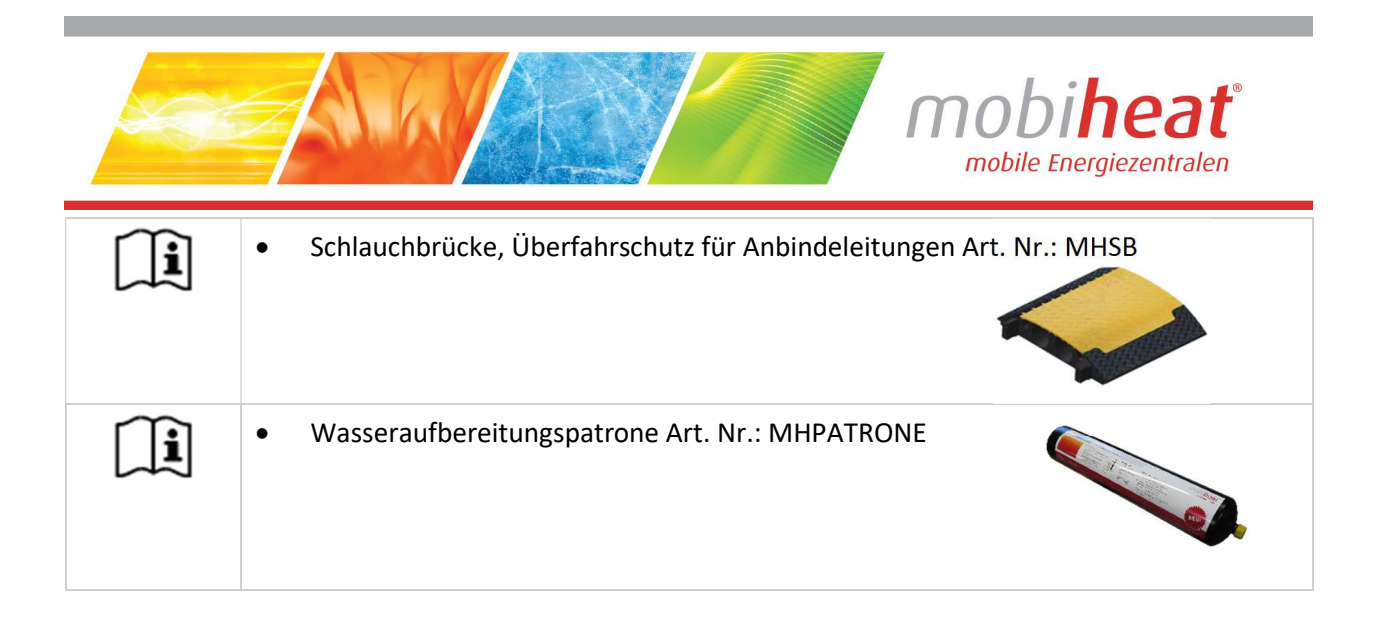

# 7 Sonstiges

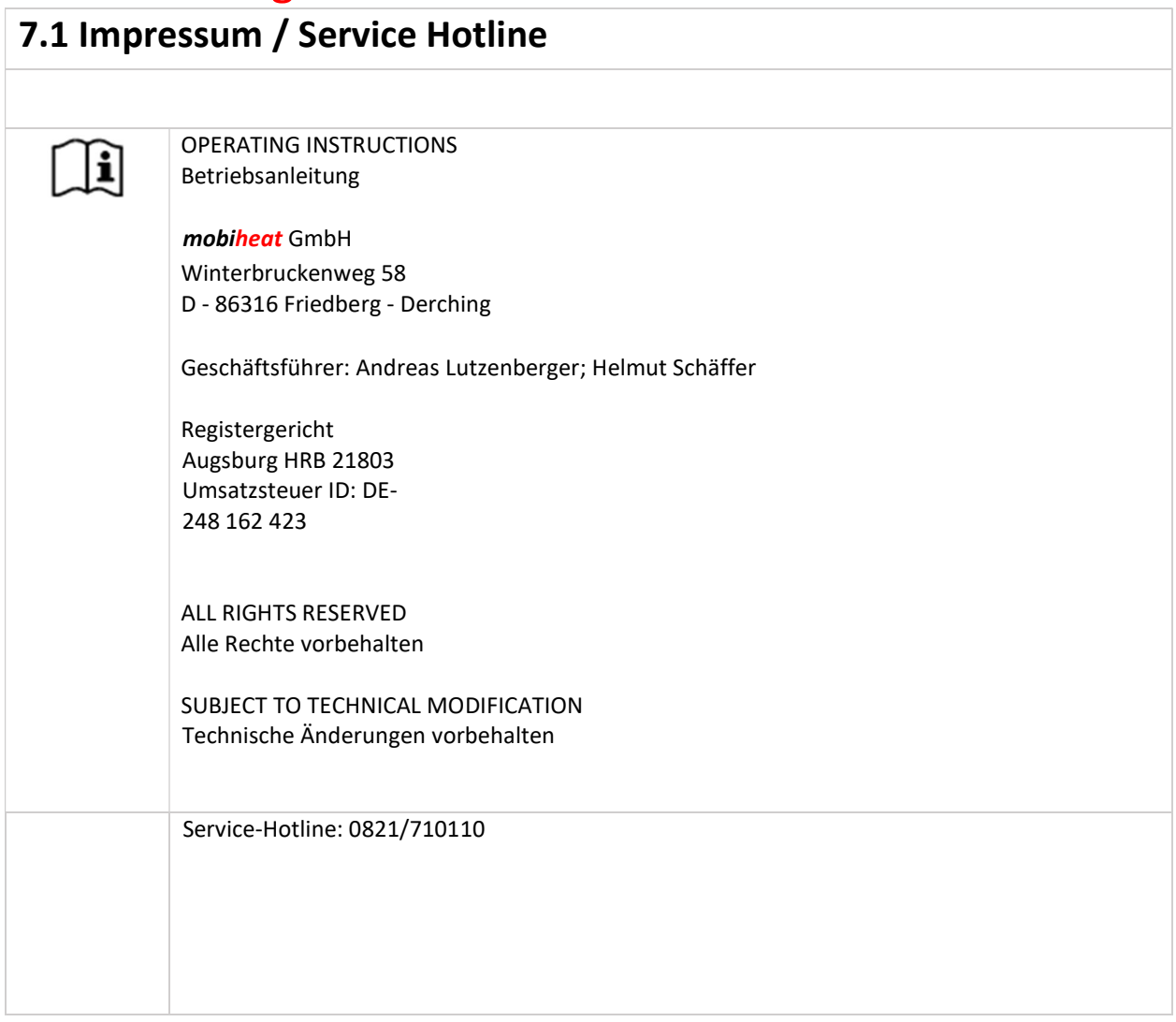

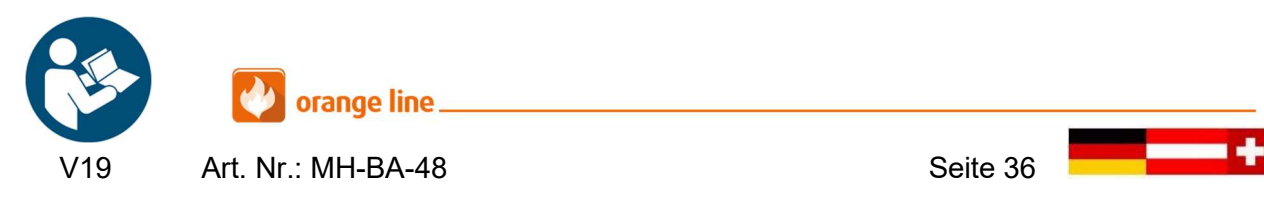

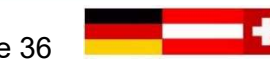

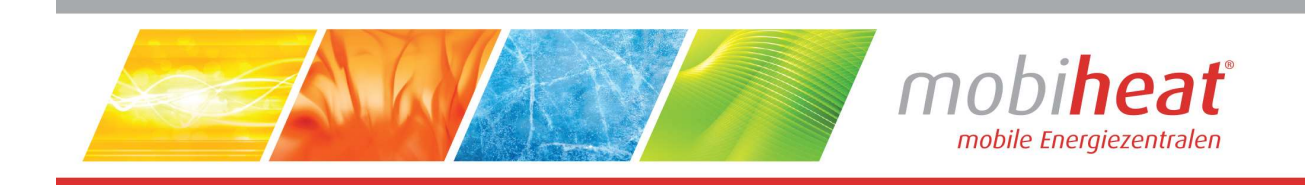

## Notizen

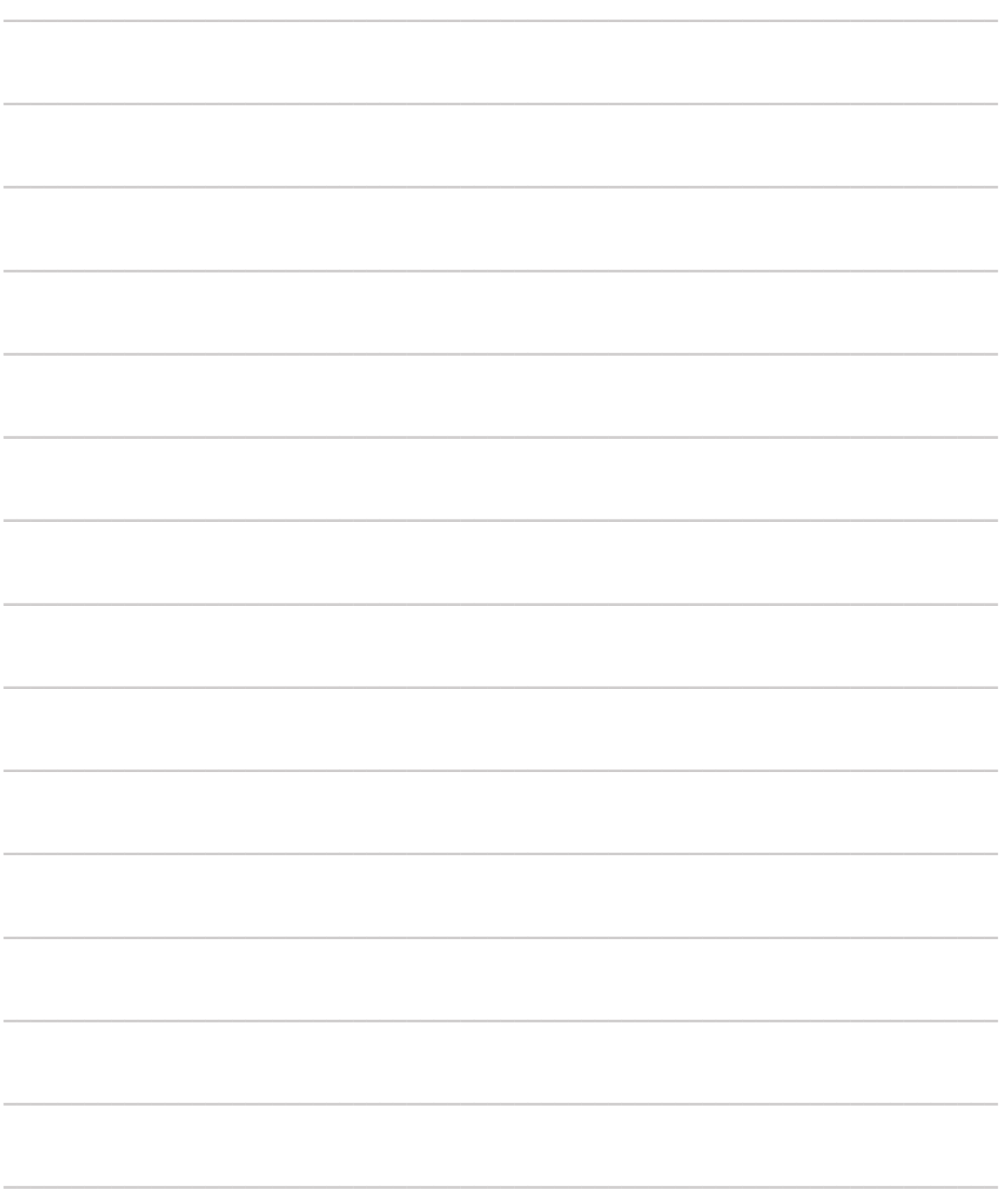

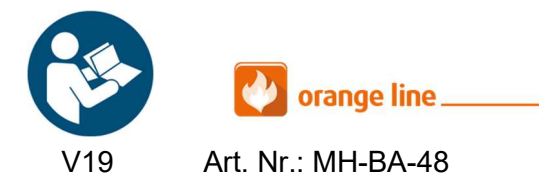

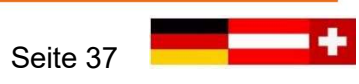

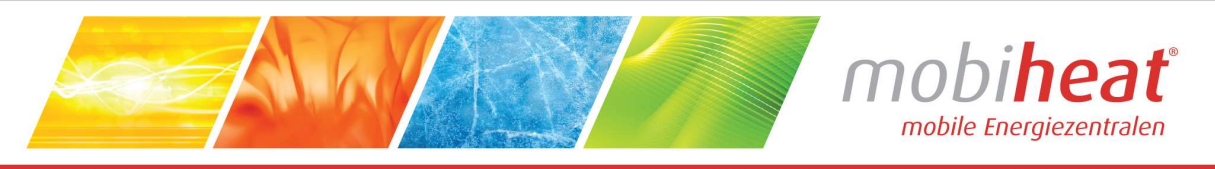

#### **EC Declaration of Conformity EG Konformitätserklärung** Déclaration CE de Conformité

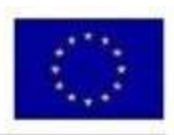

We / Wir / Nous

mobiheat GmbH Winterbruckenweg 58

Phone: +49 (0) 821 / 71 0 11 - 0 fax: +49 (0) 821 / 71 0 11 - 900 D-86316 Friedberg - Derching mail to: info@mobiheat.de

declare in exclusive responsibility that the product erklären in alleiniger Verantwortung daß das Produkt déclarer la responsabilité exclusive que le produit from Serial number / ab Seriennummer / à partir du numéro de série

# MH600QC

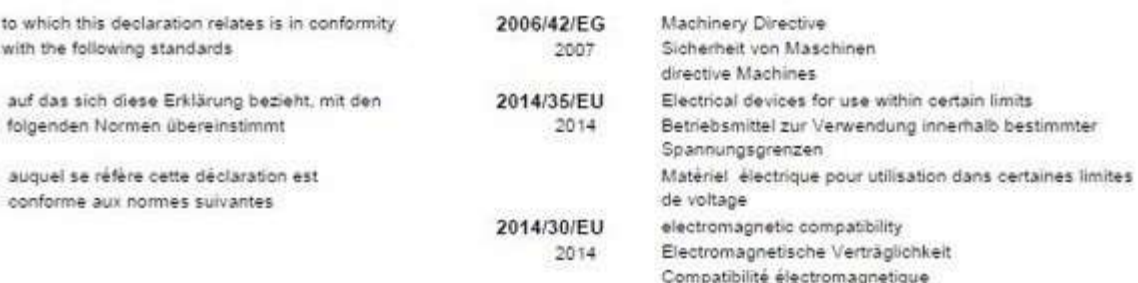

The following harmonized standards were applied Folgende harmonisierte Normen wurden angewandt Les normes harmonisées suivantes ont été appliquées

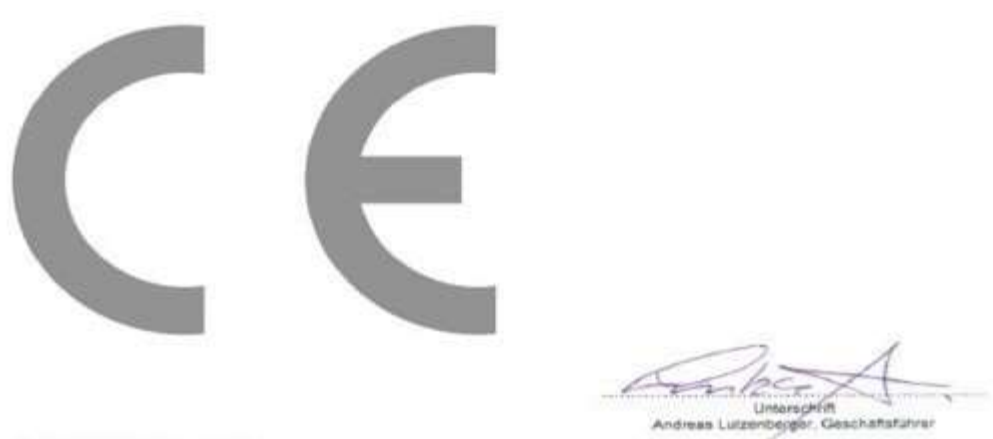

D-86316 Friedberg - Derching

EC Declaration of Conformity

EG Konformitätserklärung

Déclaration CE de Conformité

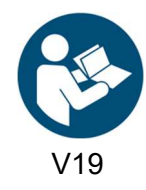

orange line. Art. Nr.: MH-BA-48 Seite 38

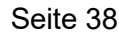

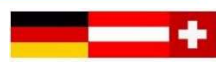